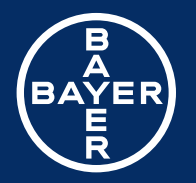

Contour<br>next Blutzuckermessgerät

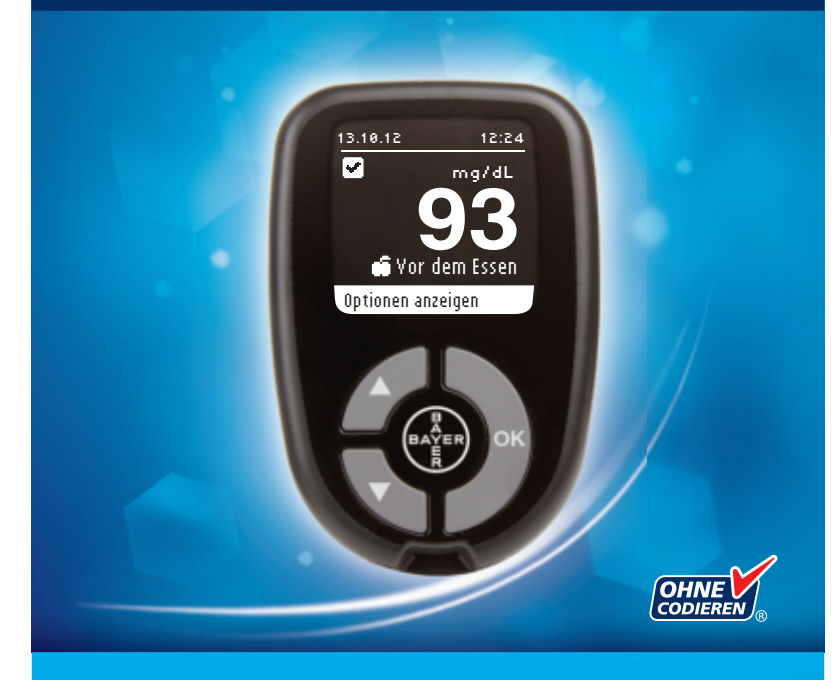

Nur zur Verwendung mit CONTOUR®NEXT Sensoren von Bayer

**BEDIENUNGSANLEITUNG**

## VERWENDUNGSZWECK

Das CONTOUR®NEXT Blutzuckermesssystem von Bayer (Messgerät, Sensoren und Kontrolllösung) ist zur Blutzuckerselbstkontrolle durch Menschen mit Diabetes sowie zur Messung des Blutzuckerspiegels in frischem, aus der Fingerbeere oder dem Handballen entnommenem kapillarem Vollblut, arteriellem und venösem Vollblut oder Blutproben von Neugeborenen durch medizinisches Fachpersonal bestimmt. Es wird für die quantitative Messung des Glucosegehalts in Vollblut von 10 bis 600 mg/dL eingesetzt.

## **Es ist ausschließlich für die** *In-vitro***-Diagnostik bestimmt.**

Das CONTOUR NEXT Blutzuckermesssystem ist hilfreich zur Unterstützung des individuellen Diabetes-Managements und ist nicht für die Diagnose oder das Screening auf Diabetes mellitus bestimmt.

## **SICHERHEITSHINWEISE**

## $\sqrt{N}$  ACHTUNG

## Kontraindikationen

• Die Blutzuckermessung im kapillaren Blut (an der Fingerbeere oder an alternativen Messstellen) ist möglicherweise nicht geeignet, wenn der periphere Blutfluss verringert ist. Schock, schwere Hypotonie, hyperosmolare Hyperglykämie, diabetische Ketoazidose und schwere Dehydration sind Beispiele klinischer Zustände, die die Messung des Blutzuckers im peripheren Blut nachteilig beeinflussen können.1-3

## Sprechen Sie mit Ihrem behandelnden Arzt

- Bevor Sie die Zielbereiche auf Ihrem Messgerät einstellen.
- Bevor Sie Ihre Medikamenteneinnahme auf Grund von Messergebnissen ändern.
- Wenn Ihr Blutzuckerwert unter 50 mg/dL liegt, befolgen Sie sofort die ärztlichen Anweisungen.
- Wenn Ihr Blutzuckermesswert über 250 mg/dL liegt, waschen und trocknen Sie sich gründlich Ihre Hände und wiederholen Sie die Messung mit einem neuen Sensor. Wenn Sie ein ähnliches Ergebnis erhalten, befolgen Sie bitte sofort die Anweisungen Ihres Arztes.

• Fragen Sie Ihren Arzt, ob die Blutzuckermessung an alternativen Messstellen (AST) für Sie geeignet ist.

## Potenzielle Infektionsgefahr

- Waschen Sie bitte Ihre Hände vor und nach einer Messung, dem Anfassen des Messgeräts und der Stechhilfe sowie den Sensoren immer gut mit Wasser und Seife und trocknen Sie sie gut ab.
- Alle Blutzuckermessgeräte gelten als potenziell infektiös. Medizinisches Fachpersonal und alle Personen, die dieses System für mehrere Patienten verwenden, sollten die an ihrer Einrichtung vorgeschriebenen Hygienevorschriften befolgen. Alle Produkte oder Gegenstände, die mit menschlichem Blut in Berührung kommen, müssen (selbst nach einer Reinigung) so behandelt werden, als könnten sie infektiöse Krankheiten übertragen. Anwender müssen die Empfehlungen zur Verhütung von durch Blut übertragbaren Krankheiten im medizinischen Umfeld, insbesondere die Empfehlungen für potenziell infektiöse menschliche Proben beachten, bevor Sie die Blutzuckermessung durchführen.
- Die von Bayer gelieferte Stechhilfe ist nicht zur Verwendung durch medizinisches Fachpersonal bestimmt. Sie darf nicht an mehreren Personen verwendet werden, da das Risiko einer Infektion nicht ausgeschlossen werden kann.
- (2) Verwenden Sie für jede Blutzuckermessung eine neue Lanzette, da sie nach dem Gebrauch nicht mehr steril ist.
- Entsorgen Sie Sensoren und Lanzetten immer umsichtig. Alle Produkte oder Gegenstände, die mit menschlichem Blut in Berührung kommen, müssen so behandelt werden, als könnten sie infektiöse Krankheiten übertragen.
- Für Kinder unzugänglich aufbewahren. Diese Packung enthält Kleinteile, die bei versehentlichem Verschlucken zum Ersticken führen könnten.
- Batterien für Kinder unzugänglich aufbewahren. Lithiumzellen sind giftig. Bei Verschlucken kontaktieren Sie sofort Ihren Arzt oder das örtliche Giftinformationszentrum.

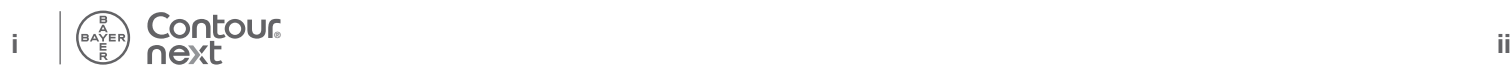

## **HINWEIS**

- $\Box$  Lesen Sie die Bedienungsanleitung des CONTOUR®NEXT Messgerätes, die Packungsbeilage der Stechhilfe und alle dem Messgerät beiliegenden Bedienungsanleitungen vollständig durch, bevor Sie die erste Blutzuckermessung durchführen. Bitte befolgen Sie sorgfältig alle Gebrauchs- und Pflegeanweisungen, um Ungenauigkeiten bei den Messungen zu vermeiden.
- Überprüfen Sie die Verpackung auf fehlende oder beschädigte Teile. Ist die Dose mit Sensoren in einer neuen Packung bereits geöffnet, dürfen diese nicht verwendet werden. Wenden Sie sich in diesem Fall an den Bayer Diabetes Service unter 0800 7261880 (kostenfrei).
- Das CONTOUR®NEXT Messgerät von Bayer ist nur zur Verwendung mit den CONTOUR®NEXT Sensoren und der CONTOUR®NEXT Kontrolllösung bestimmt.
- Bewahren Sie die CONTOUR®NEXT Sensoren immer in der Originaldose auf. Verschließen Sie die Dose sofort nach der Entnahme eines Sensors. Die Dose dient dazu, die Sensoren vor Feuchtigkeit zu schützen. Setzen Sie das Messgerät und die Sensoren keiner übermäßigen Feuchtigkeit, Hitze, Kälte, Staub oder Verschmutzung aus. Werden die Sensoren der Umgebungsfeuchtigkeit ausgesetzt, wenn die Dose geöffnet bleibt, oder die Sensoren nicht in ihrer Originaldose aufbewahrt, werden, können sie Schaden erleiden. Dies könnte zu falschen oder ungenauen Ergebnissen führen. Verwenden Sie einen Sensor nicht, wenn er beschädigt erscheint oder schon verwendet wurde.
- Prüfen Sie das Verfallsdatum auf den Sensoren und auf der Kontrolllösung. Die Sensoren oder Kontrolllösungen dürfen nicht verwendet werden, wenn das auf dem Dosenetikett und dem Umkarton angegebene Verfallsdatum überschritten ist. Dies kann zu ungenauen Ergebnissen führen. Verwenden Sie die Kontrolllösung nicht, wenn seit dem ersten Öffnen mehr als sechs Monate vergangen sind. Deshalb sollte das Verfallsdatum (sechs Monate ab dem Öffnen) auf dem Etikett der Kontrolllösung eingetragen werden.
- Wenn Ihr Messergebnis mit der Kontrolllösung außerhalb des Zielbereichs liegt, wenden Sie sich in diesem Fall an den Bayer

Diabetes Service unter 0800 7261880 (kostenfrei). Verwenden Sie das Messgerät oder die Sensoren nicht für Blutzuckermessungen, bis dieses Problem behoben ist.

- Dieses Messgerät wurde entwickelt, um bei Temperaturen zwischen 5º C und 45º C exakte Ergebnisse zu liefern. Wenn Sie sich außerhalb dieses Bereichs befinden, sollten Sie keine Messungen durchführen. Wenn das Messgerät an verschiedenen Orten verwendet wird, sollte vor der Blutzuckermessung mindestens 20 Minuten gewartet werden, bis sich das Gerät und die Sensoren an die neue Temperatur angepasst haben.
- Führen Sie keine Blutzuckermessung durch, während das CONTOUR®NEXT Messgerät an einen Computer angeschlossen ist.
- Verwenden Sie nur vom Hersteller genehmigte oder amtlich zugelassene Geräte (z.B. mit CE-Kennzeichnung oder TÜV-Zulassung).
- Wir empfehlen, die Nutzung elektrischer Geräte in sehr trockenen Umgebungen zu vermeiden, vor allem, wenn synthetische Materialien in der Nähe sind.
- Ihr CONTOUR NEXT Messgerät von Bayer wurde so eingestellt, dass die Ergebnisse in mg/dL (Milligramm Glukose pro Deziliter Blut) angezeigt werden.
	- ❖ Ergebnisse in mg/dL haben **niemals** Kommastellen
	- ❖ Ergebnisse in mmol/L haben **immer** Kommastellen.

Beispiel:  $93$  mg/dL oder  $5.2$  mmol/L

- ❖ Überprüfen Sie auf der Anzeige, ob die Ergebnisse richtig angezeigt werden. Ist dies nicht der Fall, wenden Sie sich in diesem Fall an den Bayer Diabetes Service unter 0800 7261880 (kostenfrei).
- Das CONTOUR NEXT Blutzuckermessgerät von Bayer verfügt über einen Messbereich zwischen 10 mg/dL und 600 mg/dL.
	- ❖ Bei Ergebnissen über 600 mg/dL oder unter 10 mg/dL:
		- <sup>о</sup> Wenn Ihr Blutzuckermesswert unter 10 mg/dL liegt, wird Sie die Anzeige "Ergebnis unter 10 mg/dL" auffordern: "**Befolgen Sie sofort die Anweisungen Ihres Arztes**". Bitte kontaktieren Sie sofort Ihren Arzt.

<sup>о</sup> Wenn Ihr Blutzuckermesswert über 600 mg/dL liegt, wird Sie die Anzeige "Ergebnis über 600 mg/dL" auffordern: "Hände **waschen. Test mit neuem Sensor wiederholen**". Wenn Sie erneut ein Ergebnis über 600 mg/dL erhalten, erscheint auf der Anzeige "**Befolgen Sie sofort die Anweisungen Ihres Arztes**".

## Funktionen des Messgeräts

Einfach: Das CONTOUR®NEXT Blutzuckermessgerät ist vor allem eins – einfach in der Handhabung. Das wird Sie überzeugen, sobald Sie es zum ersten Mal verwenden.

Automatisch: Das CONTOUR NEXT Blutzuckermessgerät von Bayer ist mit der Ohne Codieren-Technologie ausgestattet. Es codiert sich automatisch mit dem Einführen eines jeden Sensors. Eine Messung mit Kontrolllösung wird außerdem automatisch als solche markiert.

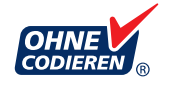

Genügend Blut: Das CONTOUR NEXT Messgerät macht Sie darauf aufmerksam, wenn ein Sensor eine unzureichende Blutmenge enthält und erlaubt Ihnen, mehr Blut ansaugen zu lassen. Der Sensor wurde dafür entwickelt, dass er das Blut an der Spitze von selbst einsaugt. Tropfen Sie das Blut nicht direkt auf die Oberfläche des Sensors.

Vielen Dank, dass Sie sich für das CONTOUR NEXT Blutzuckermessgerät von Bayer entschieden haben. Es ist ein anwenderfreundliches Blutzuckermessgerät mit dem Sie einfach und schnell Ihren Blutzucker messen können.

**VORSICHT:** Ihr CONTOUR NEXT Messgerät ist NUR zur Verwendung mit den CONTOUR®NEXT Sensoren und der CONTOUR®NEXT Kontrolllösung bestimmt.

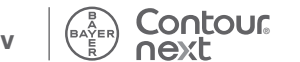

## **Inhaltsverzeichnis**

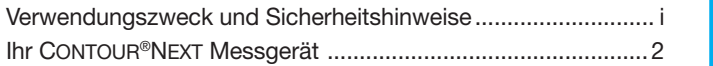

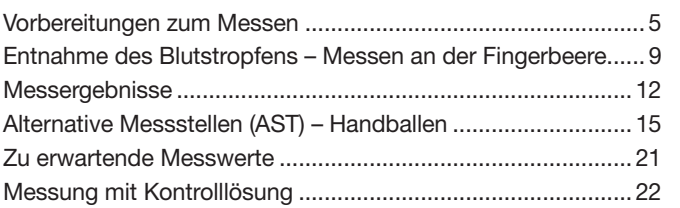

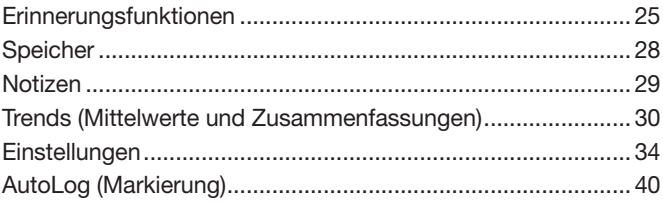

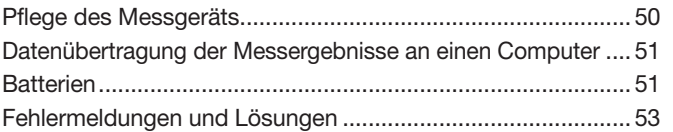

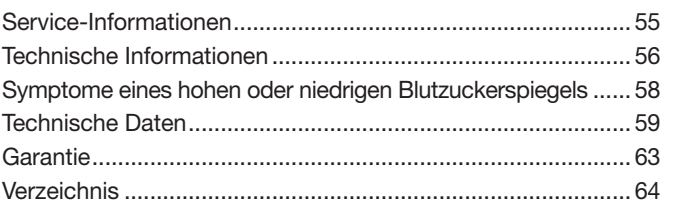

**FUNKTIONEN** 

**TECHNISCHE INFORMATIONEN**

**TECHNISCHE<br>INFORMATIONEN** 

**ERSTE SCHRITTE** 

**MESSUNG**

**MESSUNG** 

**Ihr CONTOUR®NEXT Messgerät**

**CONTOUR®NEXT M** 

 $\bullet$ 

lessg

## Ihr **CONTOUR**®**NEXT** Messgerät

## **Auf-/Abwärtspfeiltasten**

Drücken, um nach oben zu blättern

Drücken und gedrückt halten, um weiter nach oben zu blättern

Drücken, um nach unten zu blättern

Drücken und gedrückt halten, um weiter nach unten zu blättern

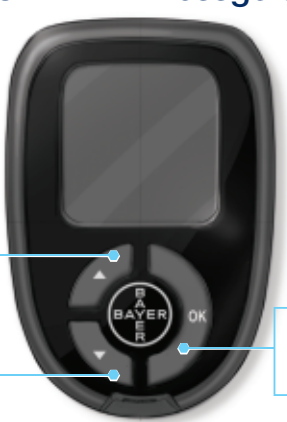

## **OK-Taste**

Drücken und gedrückt halten, um das Messgerät einoder auszuschalten

Drücken, um eine Auswahl zu bestätigen

## Anwendung der Tasten des Messgerätes

- Drücken und halten Sie die **OK-**Taste**, bis sich das Messgerät einschaltet**.
- Drücken und halten Sie die **OK-**Taste**, bis sich das Messgerät ausschaltet**.
- Mit den Pfeiltasten ▲ oder ▼ auf dem Messgerät blättern Sie durch die Menüs. Halten Sie die Pfeiltaste ▲ oder ▼ gedrückt, um sich schnell durch eine Liste zu bewegen.
- Drücken Sie die **OK-**Taste, um eine markierte Option auszuwählen.
- Um Speicher oder Trends zu verlassen und zum Hauptmenü zurückzukehren, drücken Sie die **OK-**Taste.
- Um die Einstellungen zu verlassen und zum Hauptmenü zurückzukehren, blättern Sie hinunter zu **Hauptmenü** und drücken Sie die **OK-**Taste.

**Contour** 

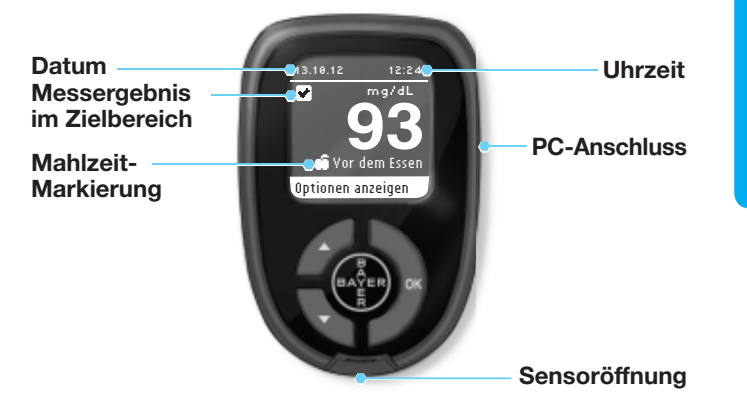

Unten angeführt sehen Sie die Symbole, die auf der Anzeige des CONTOUR®NEXT Messgeräts erscheinen. Diese Symbole werden auf der linken Seite der Anzeige wie folgt erscheinen:

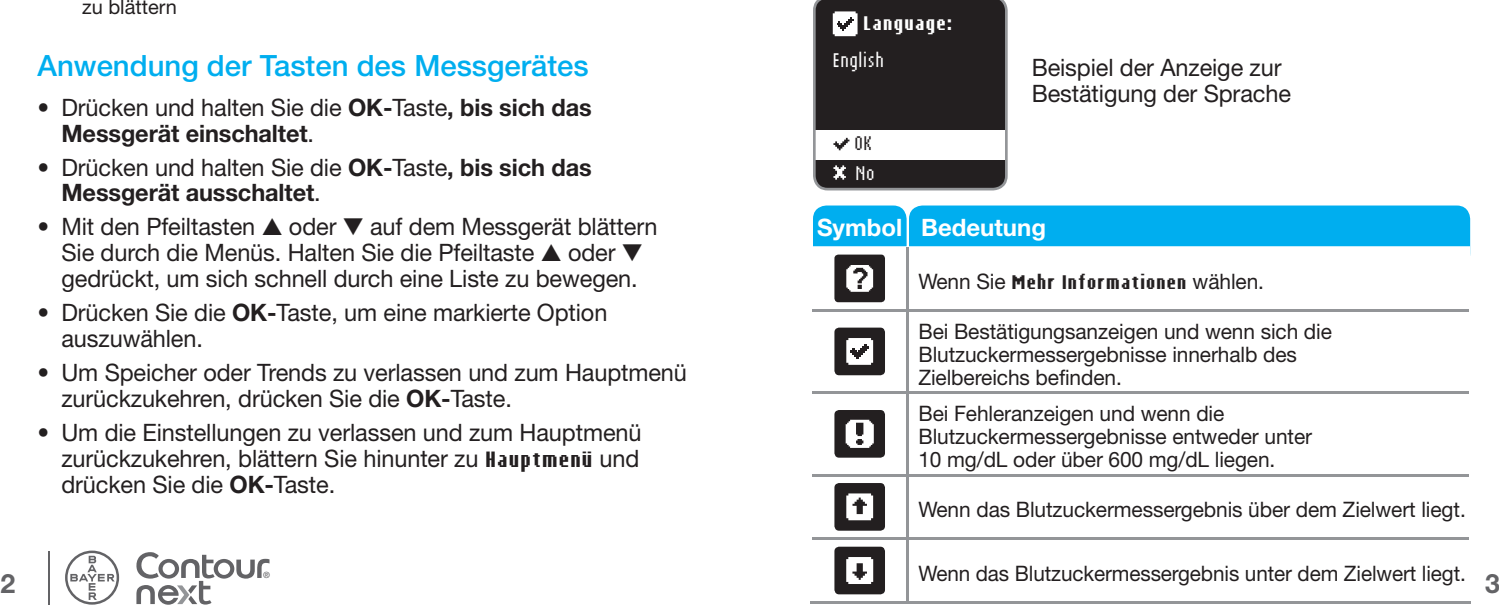

**ERSTE SCHRITTE** 

## **Vorbereitungen zum Messen** Vorbere itungen <u>uunz</u> **Messe**

## Ihr **CONTOUR**®**NEXT** Sensor

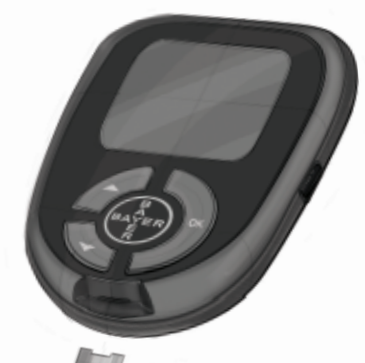

**Graues Ende**  Dieses Ende wird in die Sensoröffnung geschoben

**Messöffnung**  Die Blutprobe wird hier eingesogen

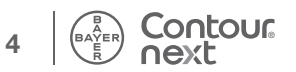

## Vorbereitungen zum Messen

**Til Lesen Sie die Bedienungsanleitung des** CONTOUR®NEXT Messgerätes, der Stechhilfe und alle der Packung beiliegenden Bedienungsanleitungen vollständig durch, bevor Sie die erste Blutzuckermessung durchführen. Bitte befolgen Sie sorgfältig alle Gebrauchs- und Pflegeanweisungen, um Ungenauigkeiten bei den Messungen zu vermeiden. Überprüfen Sie die Verpackung auf fehlende oder beschädigte Teile. Ist die Dose mit Sensoren in einer neuen Packung bereits geöffnet, dürfen diese nicht verwendet werden. Wenden Sie sich in diesem Fall an den Bayer Diabetes Service unter 0800 7261880 (kostenfrei).

**VORSICHT:** Ihr CONTOUR®NEXT Messgerät ist nur zur Verwendung mit den CONTOUR®NEXT Sensoren und den CONTOUR®NEXT Kontrolllösungen bestimmt.

Vor Beginn der Blutzuckermessung legen Sie sich alle benötigten Testmaterialien bereit. Dazu gehören Ihr CONTOUR NEXT Messgerät, CONTOUR NEXT Sensoren sowie die von Bayer gelieferte Stechhilfe und Lanzetten. Wenn Sie eine Qualitätskontrolle durchführen, benötigen Sie die CONTOUR NEXT Kontrolllösung. Kontrolllösungen sind in Apotheken oder dem medizinischen Fachhandel erhältlich.

## $\sqrt{N}$  ACHTUNG

- **Alle Teile dieses Sets können nach der Nutzung eine potenzielle Infektionsgefahr haben. Mögliche Infektionen können selbst dann nicht ausgeschlossen werden, wenn Sie die Teile gereinigt haben. Vgl. Seite 20.**
- **Waschen Sie bitte Ihre Hände vor und nach einer Messung, dem Anfassen des Messgeräts und der Stechhilfe sowie den Sensoren immer gut mit Wasser und Seife und trocknen Sie sie gut ab.**

ш

**Ihr CONTOUR®NEXT Sensor**

**Ihr CONTOUR®NEXT Sensor** 

## Vorbereiten der Stechhilfe

**Die Abbildungen der Stechhilfe dienen nur zur Veranschaulichung. Ihre Stechhilfe sieht eventuell anders aus. Ausführliche Anweisungen zur Vorbereitung entnehmen Sie bitte der Packungsbeilage zu Ihrer Stechhilfe.**

Anweisungen zum Messen an Alternativen Messstellen finden Sie auf Seite 15.

 **ACHTUNG: Potenzielle Infektionsgefahr Die von Bayer gelieferte Stechhilfe ist für die Blutzuckerselbstkontrolle durch einen Patienten vorgesehen. Sie darf nur von einer einzigen Person benutzt werden, um ein eventuelles Infektionsrisiko auszuschließen.**

## $\sqrt{N}$  ACHTUNG

- **Entsorgen Sie gebrauchte Lanzetten umsichtig oder gemäß den Anweisungen Ihres medizinischen Fachpersonals.**
- **Lanzetten dürfen nicht wiederverwendet werden. Verwenden Sie für jede Blutzuckermessung eine neue Lanzette.**

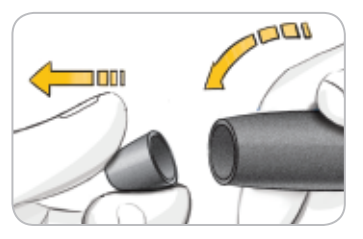

- 
- **1.** Die Verschlusskappe von der Stechhilfe abnehmen. Halten Sie den Einstellring und knicken Sie die Verschlusskappe vorsichtig von oben nach unten ab.
	- **2.** Drehen Sie die Schutzkappe einer Lanzette um eine Viertelumdrehung, nehmen Sie sie aber nicht ab.

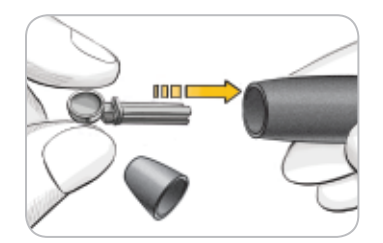

**3.** Stecken Sie die Lanzette bis zum Anschlag in die Stechhilfe.

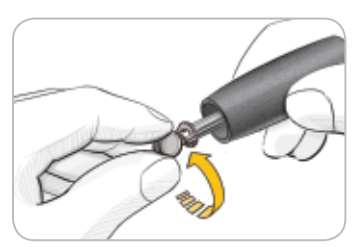

**4.** Drehen Sie die Schutzkappe von der Lanzette ab. Halten Sie sie bereit, um die benutzte Lanzette später zu entsorgen.

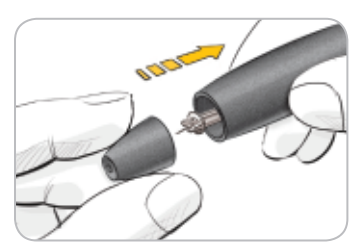

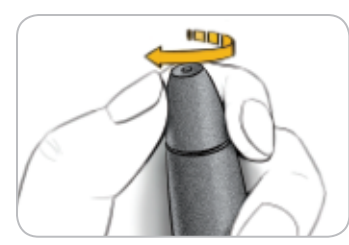

- **5.** Bringen Sie vor der Gewinnung des Blutstropfens die Verschlusskappe wieder an.
- **6.** Drehen Sie den Einstellring entsprechend der gewählten Einstichtiefe. Der auf die Einstichstelle ausgeübte Druck beeinflusst die Einstichtiefe ebenfalls.

**MESSUNG**

**MESSUNG** 

**Vorbereiten der Stechhilfe**

Vorbereiten der Stechhilfe

# **MESSUNG MESSUNG**

# **Gewinnen des Blutstropfens – Messen an der Fingerbeere Blutstropfens** nge

## Vorbereiten des Sensors

**1.** Nehmen Sie einen CONTOUR®NEXT Sensor aus der Dose. **Verschließen Sie den Dosendeckel sofort nach der Entnahme des Sensors wieder fest.**

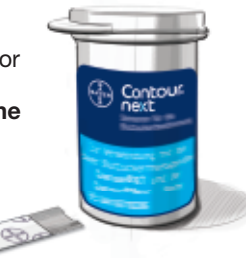

**2.** Halten Sie den Sensor mit dem grauen Ende nach oben.

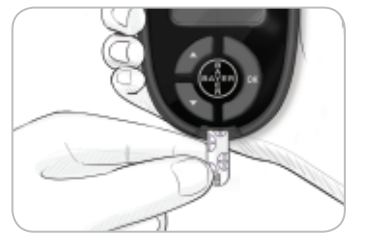

**3.** Schieben Sie das graue Ende fest in die Sensoröffnung, bis das Messgerät piept.

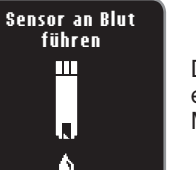

Die Anzeige "Sensor an Blut führen" erscheint. Das Messgerät ist nun zur Messung bereit.

**HINWEIS: Wenn Sie nicht innerhalb von 3 Minuten nach Einführen des Sensors Blut ansaugen, schaltet sich das Messgerät aus. Nehmen Sie den Sensor heraus und führen Sie ihn wieder ein, um die Messung zu beginnen.**

## Gewinnen des Blutstropfens – Messen an der Fingerbeere

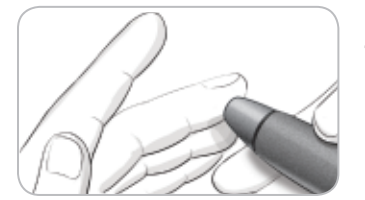

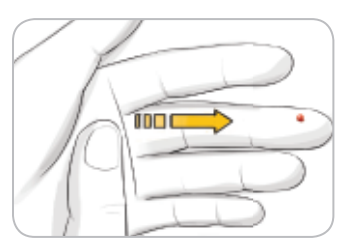

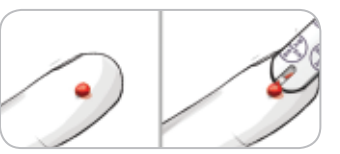

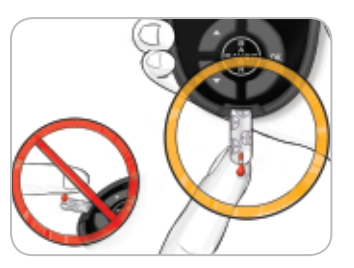

**8 9 ®** Drücken Sie die Spitze nicht fest auf die Haut und tropfen Sie das Blut nicht direkt auf die Oberfläche des Sensors. Dies könnte zu ungenauen Ergebnissen oder zu Fehlern führen.

- **1.** Drücken Sie die Stechhilfe fest gegen die Einstichstelle und drücken Sie anschließend den Auslöseknopf.
- **2.** Streichen Sie von der Handfläche zum Finger in Richtung Einstichstelle, um dort einen Blutstropfen zu bilden. Quetschen Sie den Finger nicht in der Nähe der Einstichstelle.
- **3.** Führen Sie die Messung unmittelbar nach der Bildung eines kleinen, runden Blutstropfens (wie abgebildet) durch.
- **4.** Führen Sie die Messöffnung des Sensors an den Blutstropfen. Das Blut wird in den Sensor gesaugt.

**Halten Sie die Messöffnung des Sensors in den Blutstropfen, bis das Messgerät piept.**

## Mehr Blut für Messung nötig Markierung Markierung

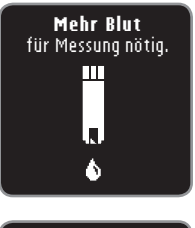

Falls der erste Blutstropfen nicht groß genug ist, piept das Messgerät zweimal und zeigt "**Mehr Blut für Messung nötig**". Sie haben nun etwa 30 Sekunden Zeit, um mehr Blut in denselben Sensor ansaugen zu lassen.

### (E01) O) **Zu wenig Blut** Benutzten Sensor entfernen. Messung mit neuem Sensor wiederholen.

Wenn Sie innerhalb von 30 Sekunden erneut nicht genügend Blut auftragen, wird auf der Anzeige eine Nachricht erscheinen, die Sie auffordert, den Sensor zu entfernen und mit einem neuen Sensor die Messung zu wiederholen.

Ihr Messgerät ist mit einer Markierungsfunktion ausgestattet, die es Ihnen erlaubt, Ihr Messergebnis als **Nüchtern**, **Vor dem Essen**, **Nach dem Essen** und **Überspringen** zu kennzeichnen.

**Thuichtern** – Die Markierung "Nüchtern" wird bei Blutzuckermessungen benutzt, wenn seit 8 Stunden weder etwas gegessen noch gesüßte Getränke getrunken wurden.

**Yor dem Essen** – Die Markierung "Vor dem Essen" wird bei Blutzuckermessungen innerhalb einer Stunde vor einer Mahlzeit benutzt.

**freight Mach dem Essen** – Die Markierung "Nach dem Essen" wird bei Blutzuckermessungen innerhalb von 2 Stunden nach dem ersten Bissen einer Mahlzeit benutzt.

**Überspringen** – Sie können "Überspringen" auswählen, wenn Sie zu Zeiten messen, auf die weder "Vor dem Essen", "Nach dem Essen" noch "Nüchtern" zutrifft.

**Die Markierungsfunktion ist bei Ihrem Messgerät standardmäßig eingeschaltet. Sie erhalten ein Höchstmaß an Informationen zu jedem Ergebnis, wenn Sie diese Funktion eingeschaltet lassen.**

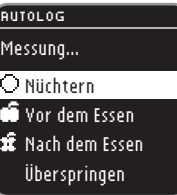

**MESSUNG**

**MESSUNG** 

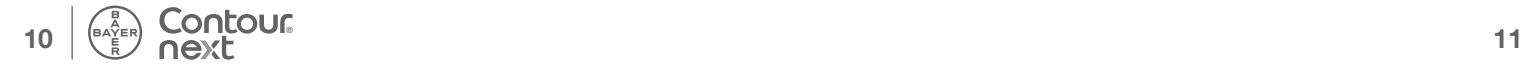

## Messergebnisse

## Messergebnisse bei eingeschalteter **Markierungsfunktion**

**Bei Ihrem CONTOUR**®**NEXT Messgerät ist die Markierungsfunktion standardmäßig eingeschaltet.** Die Markierungsfunktion kann mithilfe des Menüs "Einstellungen" (siehe Seite 40) ausgeschaltet werden.

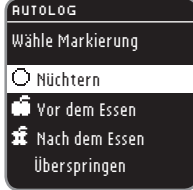

Nach dem Ansaugen von Blut in den Sensor wird das Messergebnis erst angezeigt, wenn Sie eine Markierungsoption ausgewählt haben. Verwenden Sie die Taste ▲ oder ▼, um **Nüchtern**, **Vor dem Essen**, **Nach dem Essen** oder **Überspringen** auszuwählen, und drücken Sie dann die **OK-**Taste.

Wenn Ihr Ergebnis über oder unter den eingestellten Zielbereichen liegt, wird Ihr Ergebnis ohne Drücken einer Taste angezeigt.

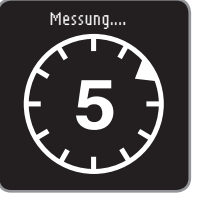

Um die Markierungsfunktion optimal zu nutzen, markieren Sie das Messergebnis sofort. Wenn Sie Ihre Markierungsoption sehr schnell auswählen, sehen Sie möglicherweise den Rest des Countdowns der Messung.

Wenn Sie innerhalb von einer Minute keine Markierungsoption ausgewählt haben, wird sich die Anzeige verdunkeln. Drücken Sie eine beliebige Taste, um die Anzeige wieder herzustellen, und treffen Sie eine Wahl. Wenn Sie innerhalb von drei Minuten keine Entscheidung getroffen haben, schaltet sich das Messgerät aus. Ihr Messergebnis wird allerdings nicht gelöscht – es wird im Tagebuch unter "Überspringen" (keine Markierung) gespeichert.

**12** Drücken einer Taste angezeigt. **VORSICHT:** Wenn Ihr Ergebnis über oder unter den eingestellten Zielbereichen liegt, wird Ihr Ergebnis ohne

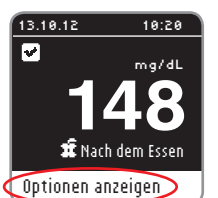

Nachdem Sie eine Option gewählt haben, wird Ihr Messergebnis angezeigt. Drücken Sie **OK**, um zu **Optionen anzeigen** zu gelangen.

**HINWEIS: In obiger Anzeige sehen Sie ein Messergebnis, das innerhalb des Zielbereichs liegt, den Sie für ein Ergebnis "Nach dem Essen" eingestellt haben. Die**  Anzeigen darunter zeigen ein Ergebnis "Nach dem **Essen", welches unterhalb des Zielbereichs liegt sowie ein Ergebnis "Nach dem Essen", welches überhalb des Zielbereichs liegt.**

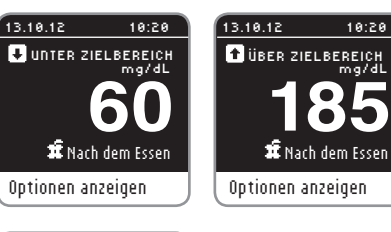

## OPTIONEN

Hauptmenü Notiz hinzufügen Erinnerung aktivieren

Lassen Sie den Sensor im Messgerät, um eine Notiz dieses Ergebnis betreffend hinzuzufügen oder um eine Erinnerung einzustellen. Drücken Sie **OK**, um **Hauptmenü**, **Notiz hinzufügen** (siehe Seite 29) oder **Erinnerung aktivieren** (siehe Seite 25) auszuwählen.

Um das Gerät auszuschalten, wenn Sie keine Erinnerung einstellen und keine Notiz hinzufügen möchten, entfernen Sie den Sensor.

**MESSUNG**

**MESSUNG** 

**Messergebnisse bei eingeschalteter** 

essergebni

**Markierungsfunktion**

e bei eingeschalteter<br>Markierungsfunktion

## Messergebnisse bei ausgeschalteter Markierungsfunktion

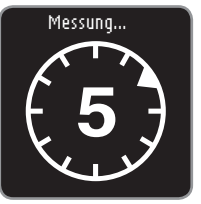

Nach dem Ansaugen von Blut in den Sensor bei ausgeschalteter Markierungsfunktion erscheint das Ergebnis. Sie sehen auf der Anzeige möglicherweise den 5-sekündigen Countdown.

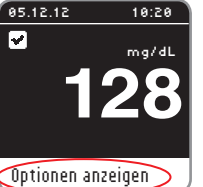

**MESSUNG**

**MESSUNG** 

**Messergebnisse bei ausgeschalteter** 

**Messergebni** 

**Markierungsfunktion**

kierungsfunktion

Ihr Messergebnis erscheint. Drücken Sie **OK**, um zu **Optionen anzeigen** zu gelangen.

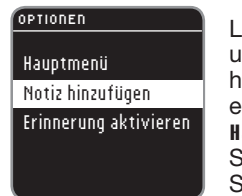

Lassen Sie den Sensor im Messgerät, um eine Notiz dieses Ergebnis betreffend hinzuzufügen oder um eine Erinnerung einzustellen. Drücken Sie **OK**, um **Hauptmenü**, **Notiz hinzufügen** (siehe Seite 29) oder **Erinnerung aktivieren** (siehe Seite 25) auszuwählen.

Um das Gerät auszuschalten, wenn Sie keine Erinnerung einstellen und keine Notiz hinzufügen möchten, entfernen Sie den Sensor.

## Alternative Messstellen (AST) – Handballen

**ACHTUNG** 

**Fragen Sie Ihren Arzt, ob die Messung an alternativen Messstellen für Sie geeignet ist.**

**WICHTIG:** Verwenden Sie für alternative Messstellen die durchsichtige Verschlusskappe Ihrer Stechhilfe. Ihr CONTOUR®NEXT Messgerät kann für Messungen an der Fingerbeere oder am Handballen verwendet werden. Beachten Sie die ausführlichen Anweisungen für alternative Messstellen in der Bedienungsanleitung zu Ihrer Stechhilfe.

**WICHTIG:** Unter folgenden Bedingungen alternative Messstellen nicht verwenden:

- Wenn Sie glauben, dass Ihr Blutzucker niedrig ist
- Wenn Ihr Blutzucker stark schwankt (unmittelbar nach einer Mahlzeit, Insulingabe oder körperlicher Betätigung)
- Wenn Sie die Symptome niedrigen Blutzuckers nicht wahrnehmen können (Hypoglykämie-Wahrnehmungsstörung)
- Wenn Sie Messergebnisse an alternativen Messstellen erhalten, die nicht mit Ihrer Befindlichkeit übereinstimmen
- Während einer Erkrankung oder unter Stress

• Wenn Sie Auto fahren oder eine Maschine bedienen müssen An alternativen Körperstellen gemessene Blutzuckerwerte können von den an der Fingerbeere gemessenen Blutzuckerwerten abweichen, wenn sich der Blutzuckerspiegel schnell ändert (z. B. nach einer Mahlzeit, nach einer Insulingabe oder nach/bei körperlicher Betätigung). Der Blutzuckerspiegel steigt und fällt möglicherweise außerdem nicht so schnell, wie es an der Fingerbeere der Fall ist. Bei einer Messung an der Fingerbeere kann somit ein niedriger Blutzuckerspiegel schneller festgestellt werden als an einer alternativen Messstelle.

Die Messung an alternativen Messstellen wird nur dann empfohlen, wenn nach einer Mahlzeit, der Einnahme von Diabetesmedikamenten oder nach Sport mehr als zwei Stunden vergangen sind.

Für mehr Informationen zur Messung an alternativen Messstellen wenden Sie sich bitte an den Bayer Diabetes Service unter 0800 7261880 (kostenfrei).

## Gewinnen eines Blutstropfens an alternativen Messstellen

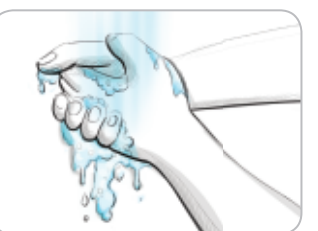

**MESSUNG**

**MESSUNG** 

**Gewinnen des Blutstropfens an alternativen** 

**Gewinnen des Blutstropfens** 

**Messstellen**

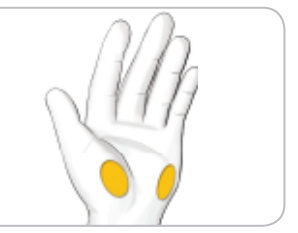

- **1.** Waschen Sie Ihre Hände und die Einstichstelle mit Seife und warmem Wasser. Gut abspülen und trocknen.
- **2.** Befestigen Sie die durchsichtige Verschlusskappe für alternative Messstellen an der von Bayer gelieferten Stechhilfe. **Ausführliche Anweisungen entnehmen Sie bitte der Packungsbeilage zu Ihrer Stechhilfe.**
- **3.** Wählen Sie eine Einstichstelle an einer fleischigen Stelle der Handfläche aus. Vermeiden Sie Venen, Muttermale, Knochen und Sehnen.

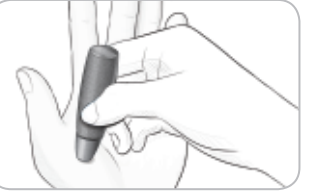

**4.** Drücken Sie die Stechhilfe fest gegen die Einstichstelle und drücken Sie anschließend den Auslöseknopf.

## **Die Abbildungen der Stechhilfe dienen nur zur Veranschaulichung.**

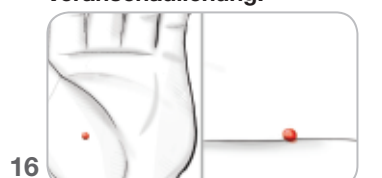

**5.** Drücken Sie gleichmäßig, bis sich ein kleiner, runder Blutstropfen bildet.

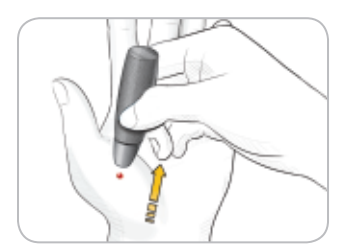

**6.** Heben Sie das Gerät nach oben von der Haut ab, ohne das Blut zu verschmieren.

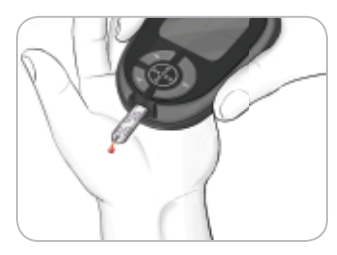

**7.** Führen Sie die Messung unmittelbar nach der Bildung eines kleinen, runden Blutstropfens durch.

Führen Sie die Messöffnung des Sensors umgehend an den Blutstropfen. Das Blut wird in den Sensor gesaugt. Verwenden Sie zur Blutzuckermessung am Handballen kein:

- verschmiertes Blut
- geronnenes Blut
- laufendes Blut
- mit klarer Flüssigkeit vermischtes Blut
- **8.** Halten Sie die Messöffnung des Sensors in den Blutstropfen, bis das Messgerät piept. Drücken Sie die Spitze nicht fest auf die Haut und tropfen Sie das Blut nicht direkt auf die Oberfläche des Sensors. Dies könnte zu ungenauen Ergebnissen oder zu Fehlern führen.

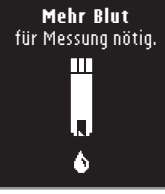

(E01)

Falls der erste Blutstropfen nicht groß genug ist, piept das Messgerät zweimal und zeigt "**Mehr Blut für Messung nötig**". Sie haben nun etwa 30 Sekunden Zeit, um mehr Blut ansaugen zu lassen.

## IJ **Zu wenig Blut** Benutzten Sensor entfernen. Messung mit neuem Sensor wiederholen.

**MESSUNG**

**MESSUNG** 

**Gewinnen des Blutstropfens an alternativen** 

Gewinnen des Blutstropfens

 $\overline{a}$ 

**Messstellen**

alternativen<br>Messstellen

Wenn Sie innerhalb von 30 Sekunden erneut nicht genügend Blut ansaugen lassen, wird im Display eine Nachricht erscheinen, die Sie auffordert, den Sensor zu entfernen und mit einem neuen Sensor die Messung zu wiederholen.

**9.** Wenn die Markierungsfunktion eingeschaltet ist, erscheint die Markierungsanzeige. Ihr Messergebnis erscheint erst, wenn Sie eine Option gewählt haben. Wählen Sie **Nüchtern**, **Vor dem Essen**, **Nach dem Essen** oder **Überspringen**, indem Sie **OK** drücken, sobald die Option markiert ist.

**VORSICHT:** Wenn Ihr Ergebnis über oder unter den eingestellten Zielbereichen liegt, wird Ihr Ergebnis ohne Drücken einer Taste angezeigt.

Details zu Messergebnissen mit eingeschalteter Markierungsfunktion ersehen Sie bitte auf Seite 12, Details zu Messergebnissen bei ausgeschalteter Markierungsfunktion auf Seite 14.

## Entfernen und Entsorgen der benutzten Lanzette

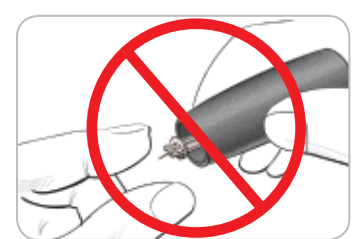

- **1.** Nehmen Sie die Lanzette nicht mit den Fingern aus der Stechhilfe. Ihre Bayer-Stechhilfe verfügt über eine automatische Auswurffunktion für die Lanzette.
- **2. Anweisungen zum automatischen Auswurf der Lanzette entnehmen Sie bitte der von Bayer mitgelieferten separaten Packungsbeilage zur Stechhilfe.**

## $\sqrt{N}$  ACHTUNG

**• Entsorgen Sie die gebrauchte Lanzette umsichtig oder gemäß den Anweisungen Ihres medizinischen Fachpersonals.**

## **ACHTUNG: Potenzielle Infektionsgefahr**

- **Stechhilfe, Lanzetten und Sensoren sind für den Gebrauch an nur einem Patienten bestimmt. Geben Sie diese Materialien nicht an andere Personen weiter, auch nicht an Familienangehörige. Nicht zur Verwendung bei mehreren Patienten.4, 5**
- **Entsorgen Sie gebrauchte Sensoren und Lanzetten immer umsichtig oder gemäß den Anweisungen Ihres medizinischen Fachpersonals.**
- **Lanzetten dürfen nicht wiederverwendet werden. Verwenden Sie für jede Blutzuckermessung eine neue Lanzette.**

**18**  $\left(\frac{\log N}{\epsilon}\right)$  **OO i 19 b 19 b 19 b 19 b 19 b 19 b 19 b 19 b 19 b 19 b 19 b 19 b 19 b 19 b 19 b 19 b 19 b 19 b 19 b 19 b 19 b 1** 

## Reinigung des Messgeräts

**MESSUNG**

**MESSUNG** 

**Reinigung des Messgeräts**

Reinigung des Messgeräts

Die Oberfläche des CONTOUR®NEXT Messgerätes kann mit einem feuchten (nicht nassen), fusselfreien Tuch und einer milden Reinigungs- oder Desinfektionslösung (z. B. 1 Teil Haushaltsbleiche, gemischt mit 9 Teilen Wasser) gereinigt werden. Nach der Reinigung mit einem fusselfreien Tuch trocken wischen.

**VORSICHT:** Lassen Sie keine Lösung in die Tasten, die Batterieabdeckung oder die Sensoröffnung laufen. Dies kann zu Fehlfunktionen führen.

## Zu erwartende Messwerte

Die Blutzuckerwerte hängen von Nahrungsaufnahme, Medikamentendosierung, Gesundheit, Stress und körperlicher Bewegung ab. Plasma-Glukosekonzentrationen von Menschen ohne Diabetes liegen normalerweise innerhalb eines relativ engen Bereichs, nüchtern etwa 70 mg/dL bis 110 mg/dL.6

## $\bigwedge$  **ACHTUNG**

**Sie sollten Ihren persönlichen Blutzuckerzielbereich mit Ihrem Arzt besprechen.**

- **Wenn Ihr Blutzuckermesswert unter 50 mg/dL liegt, befolgen Sie sofort die Anweisungen Ihres behandelnden Arztes.**
- **Wenn Ihr Blutzuckermesswert über 250 mg/dL liegt, waschen und trocknen Sie sich gründlich die Hände und wiederholen Sie die Messung mit einem neuen Sensor. Wenn Sie ein ähnliches Ergebnis erhalten, befolgen Sie sofort die Anweisungen Ihres behandelnden Arztes.**
- **Ändern Sie nicht eigenständig Ihre Medikamentendosierung aufgrund von Messergebnissen, ohne dies vorher mit Ihrem Arzt besprochen zu haben.**

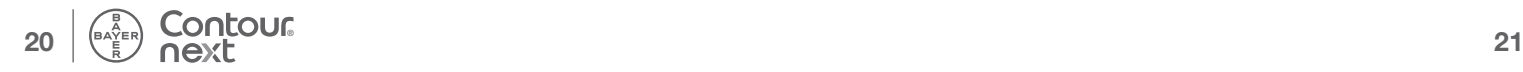

**Messung mit Kontrolllösung**

Messung mit Kontrolliösung

## Messung mit Kontrolllösung

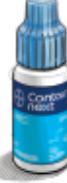

**VORSICHT:** Verwenden Sie ausschließlich CONTOUR®NEXT Kontrolllösung mit Ihren CONTOUR NEXT Sensoren. Die Verwendung anderer Kontrolllösungen kann zu falschen Messergebnissen führen.

## Qualitätskontrolle

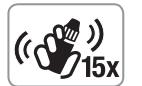

• Schütteln Sie das Fläschchen mit der Kontrolllösung vor jedem Gebrauch kräftig durch (ungefähr 15 Mal).

• Nicht geschüttelte Kontrolllösung kann zu falschen Ergebnissen führen.

Sie haben die Möglichkeit eine Messung mit Kontrolllösung durchzuführen:

- wenn Sie das Messgerät zum ersten Mal verwenden.
- bei jedem Öffnen einer neuen Sensordose.
- wenn Sie glauben, dass das Messgerät nicht ordnungsgemäß funktioniert.
- wenn das Messergebnis nicht mit Ihrem Empfinden übereinstimmt.
- zur internen Qualitätskontrolle nach RiliBÄK (Richtlinien der Bundesärztekammer Deutschland).

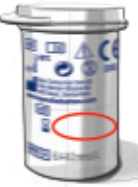

**VORSICHT:** Prüfen Sie das Ablaufdatum auf der Sensordose sowie das Ablauf- und Verfallsdatum auf der Flasche der Kontrolllösung. Verwenden Sie KEINE abgelaufenen Materialien.

**22** Kontrolllösungen normal, niedrig oder hoch sind separat in der Apotheke und dem medizinischen Fachhandel erhältlich. Verwenden Sie stets CONTOUR NEXT Kontrolllösung von Bayer. Bei der Verwendung von anderen Marken könnte es zu fehlerhaften Ergebnissen kommen. Wenn Sie beim Erwerb der CONTOUR NEXT Kontrolllösung von Bayer Hilfe benötigen, wenden Sie sich in diesem Fall an den Bayer Diabetes Service unter 0800 7261880 (kostenfrei).

- **1.** Nehmen Sie einen Sensor aus der Dose und verschließen Sie sie anschließend sofort wieder fest.
- **2.** Halten Sie den Sensor mit dem grauen Ende nach oben.

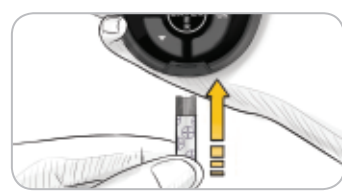

**3.** Schieben Sie das graue Ende des Sensors fest in die Sensoröffnung, bis das Messgerät piept.

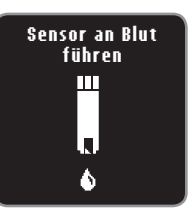

**4.** Das Messgerät schaltet sich ein und zeigt einen Sensor mit einem blinkenden Blutstropfen.

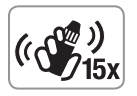

- **5.** Schütteln Sie das Fläschchen mit der Kontrolllösung vor jedem Gebrauch kräftig durch (ungefähr 15 Mal).
- **6.** Nehmen Sie den Verschluss von dem Fläschchen ab und wischen Sie an der Flaschenspitze haftende Lösung ggf. mit einem Papiertuch ab, bevor Sie einen Tropfen abgeben.
- **7.** Drücken Sie einen kleinen Tropfen Kontrolllösung auf eine saubere, nicht saugende Oberfläche.

**Geben Sie die Kontrolllösung nicht direkt aus dem Fläschchen auf Ihre Fingerspitze oder an den Sensor.**

**8.** Führen Sie die Messöffnung des Sensors an den Tropfen Kontrolllösung.

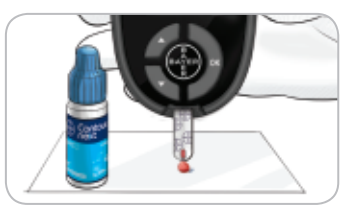

**9. Halten Sie die Spitze des Sensors an den Tropfen, bis das Messgerät piept.**

**MESSUNG**

**MESSUNG** 

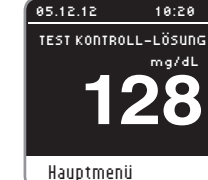

**MESSUNG**

**MESSUNG** 

**Messung mit Kontrolllösung**

Messung mit Kontrolllösung

**10.** Das Messgerät startet nun einen 5-Sekunden-Countdown, woraufhin das Messergebnis auf dem Messgerät erscheint. Es wird automatisch im Speicher als Messung mit Kontrolllösung markiert. Messergebnisse der Kontrolllösung werden nicht in Ihre Blutzuckermittelwerte aufgenommen.

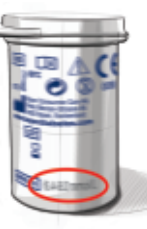

- **11.** Vergleichen Sie das Messergebnis der Kontrolllösung mit dem auf der Sensordose oder dem Boden der Sensorverpackung angegebenen Zielbereich.
- **12.** Entfernen Sie den Sensor und entsorgen Sie ihn umsichtig.

Falls das erzielte Ergebnis nicht innerhalb des auf dem Etikett der Sensorendose bzw. des Sensorenkartons angegebenen Bereichs liegt, kann ein Problem mit den Sensoren, dem Messgerät oder ein Handhabungsfehler vorliegen.

Wenn Ihr Messergebnis mit der Kontrolllösung außerhalb des vorgegebenen Zielbereichs liegt, darf das CONTOUR®NEXT Messgerät nicht für Blutzuckermessungen verwendet werden, bis die Ursache gefunden und behoben ist. Für Unterstützung wenden Sie sich an Ihren Bayer Diabetes Service unter 0800 7261880 (kostenfrei).

## Erinnerungsfunktionen

Sie können eine Erinnerung für die nächste Messung nach dem Messen oder vom Hauptmenü "Einstellungen" eingeben. Die Anleitung hierzu finden Sie auf Seite 35.

## Programmieren einer Erinnerung nach dem Messen

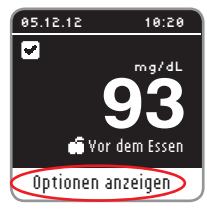

- **1.** Während sich der Sensor noch im Messgerät befindet, drücken Sie **OK**, sobald **Optionen anzeigen** markiert ist.
- **2.** Drücken Sie die ▼ Taste, um **Erinnerung aktivieren** auszuwählen.
- **3.** Drücken Sie **OK**, um die Erinnerung einzustellen. Die voreingestellte Zeit beträgt entweder 2 Stunden oder die letzte eingestellte Erinnerungszeit.

## ERINNERUNG

Hauptmenü Notiz hinzufügen Erinnerung aktivieren

OPTIONEN

**Erinnerung nach:** 2 Std Start Ändern Zurück

Sie können die Erinnerungszeit auf die von Ihnen gewünschte Zeit ändern, indem Sie **Ändern** auswählen. Drücken Sie anschließend die **OK-**Taste.

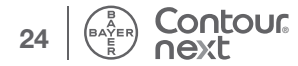

## Löschen einer Erinnerung nach dem Messen

**1.** Drücken Sie **OK**. Wenn der Countdown gerade läuft, erscheint auf der Anzeige **Erinnerung nach:**

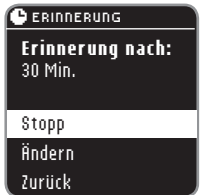

**2.** Um den Countdown zu stoppen, wählen Sie **Stopp**. Drücken Sie die **OK-**Taste.

Die Anzeige bestätigt Ihre Wahl.

Zurück OPTIONEN das Uhr-Symbol verschwindet von der Der Countdown ist nun gestoppt und Anzeige.

## Änderung der Erinnerungszeit

## ERINNERUNG

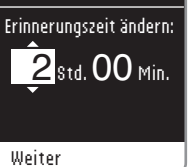

- **1.** Drücken Sie ▲ oder ▼, um die gewünschten Stunden auszuwählen. Drücken Sie die **OK-**Taste, um fortzufahren.
- ERINNERUNG

**FUNKTIONEN**

**FUNKTIONEN** 

**Löschen einer Erinnerung nach dem Messen**

-öschen einer Erinnerung<br>nach dem Messen

- Erinnerungszeit ändern: Weiter 2 std. 30 Min.
- **2.** Drücken Sie ▲ oder ▼, um die Minuten (in Schritten von 15-Minuten) auszuwählen.
- **3.** Drücken Sie die **OK-**Taste, um fortzufahren.

## $\blacksquare$ **Erinnerung nach:**

2 Std. 30 Min.

Die Anzeige bestätigt die **Erinnerungszeit**.

## Hauptmenü Notiz hinzufügen Erinnerung ändern

## Wenn die **Erinnerungsfunktion**

eingeschaltet ist, ist das Uhr-Symbol im oberen Bereich vieler Menü-Anzeigen sichtbar.

Entfernen Sie den Sensor aus dem Messgerät. Das Messgerät speichert die von Ihnen eingestellte Erinnerungszeit, bis Sie sie ändern.

## Erhalt einer Erinnerung

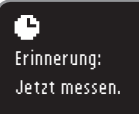

Sobald die Erinnerungszeit abgelaufen ist, ertönen 20 Pieptöne. Das Messgerät schaltet sich ein und die Erinnerungsanzeige erscheint. Sie können die Pieptöne abschalten, indem Sie die **OK-**Taste drücken oder einen Sensor einführen.

Weiter

**HINWEIS: Wenn Sie innerhalb von 15 Minuten nach Ertönen der Erinnerung eine Messung durchführen, wird die Erinnerung gelöscht.**

## Speicher

## Durchsehen des Speichers

Im Speicher sind Blutzuckermessergebnisse und Notizen, die Sie zu diesen Ergebnissen eingetragen haben. Das CONTOUR®NEXT speichert 800 Ergebnisse. Ist das Maximum erreicht, wird das älteste Messergebnis gelöscht, sobald eine neue Messung durchgeführt und gespeichert wird.

Um sich diese Einträge im Speicher anzusehen:

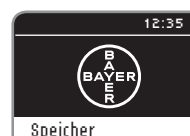

Trends Einstellungen

- **1.** Drücken und halten Sie die **OK-**Taste, bis sich das Messgerät einschaltet.
- **2.** Drücken Sie die **OK-**Taste erneut, um **Speicher** aus dem Hauptmenü zu wählen.

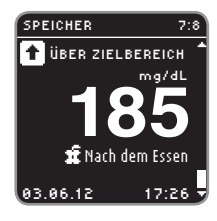

**FUNKTIONEN**

**FUNKTIONEN** 

**Speicher**

- **3.** Drücken Sie die Taste ▼, um sich Ihre individuellen Messergebnisse anzusehen.
- **4.** Um den Speicher durchzublättern, drücken Sie die Tasten ▲ und ▼.

SPEICHER **Ende des Speichers** Zurück zum Anfang Vorherige Anzeige Hauptmenü

Sobald Sie das älteste Ergebnis erreicht haben, erscheint Ende des Speichers im Display.

**5.** Drücken Sie die **OK-**Taste, um **Zurück zum Anfang** der Messergebnisse zu gehen. Wählen Sie mit der ▼ Taste **Vorherige Anzeige** oder **Hauptmenü** und drücken Sie dann die **OK-**Taste.

**HINWEIS: Während Sie den Speicher durchblättern, können Sie von jeder Anzeige aus durch Drücken der OK-Taste auf Ihrem Messgerät ins Hauptmenü zurückkehren.**

## Notizen

## Notiz hinzufügen

Sie können Ihrem Messergebnis Notizen hinzufügen, die Ihnen dabei helfen, die Ergebnisse zu erklären. Ihre Notizen werden gespeichert.

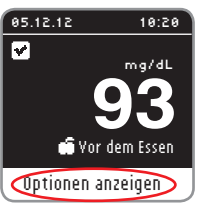

**1.** Drücken Sie auf der Messergebnis-Anzeige die **OK-**Taste, wenn **Optionen anzeigen** markiert ist.

OPTIONEN

Hauptmenü Notiz hinzufügen Erinnerung aktivieren

NOTIZEN Nach dem Essen Zeit nach d. Essen Mir ist unwohl Krank Stress

**2.** Drücken Sie die ▼ Taste, um **Notiz hinzufügen** auszuwählen. Wenn Sie Ihr Messergebnis mit Hilfe der Markierungsfunktion markiert haben, steht vor diesem Eintrag ein Häkchen.

**3.** Drücken Sie die Taste ▼ oder ▲, um durch die Optionen zu blättern. Manche sind eventuell nicht zu sehen, bis Sie weiter hinunter- oder hinaufblättern. Drücken Sie die **OK-**Taste, wenn die von Ihnen gewählte Option markiert ist. Die Anzeige bestätigt Ihre Wahl. Je nach der von Ihnen gewählten Mahlzeit-Markierung sind eventuell nicht alle Optionen verfügbar.

**HINWEIS: Eine eben von Ihnen eingefügte Notiz kann gelöscht werden. Markieren Sie die Notizen und drücken Sie dann die OK-Taste. Sobald Sie ins Hauptmenü zurückgekehrt sind, können Sie Notizen nicht mehr löschen oder ändern.**

## Trends (Mittelwerte und Zusammenfassungen)

Die Funktion Trends zeigt über einen von Ihnen gewählten Zeitraum Ihre Mittelwerte und eine Zusammenfassung Ihrer Messergebnisse an und vergleicht sie mit Ihren Zielwerten. Die verfügbaren Optionen sind 7-, 14-, 30- und 90-tägige Mittelwerte. Ihr Messgerät wurde auf 14-tägige Mittelwerte voreingestellt. Sie können sich Ihre 14-tägigen Mittelwerte und Zusammenfassungen für "Nüchtern", "Vor dem Essen" und "Nach dem Essen" ansehen.

## **Es ist nicht zu erwarten, dass Ihr 90-Tage-Mittelwert mit Ihrem HbA1c-Ergebnis übereinstimmt.**

## Trends ansehen bei eingeschalteter Markierungsfunktion

- **1.** Drücken und halten Sie die **OK-**Taste, um das Messgerät einzuschalten.
- **2.** Verwenden Sie die ▼ Taste, um **Trends** zu markieren. Drücken Sie die **OK-**Taste.

Zuerst sehen Sie Ihren 14-tägigen **Mittelwert Nüchtern**. Dieses Beispiel zeigt Ihnen einen Mittelwert aus 13 Messungen von 93 mg/dL.

Messwerte: **13**

**Nüchtern** Mittelwert (14 Tage)

mg/dL **93**

**FUNKTIONEN**

**FUNKTIONEN** 

- **Nüchtern** Übersicht (14 Tage) ZIELBER.: **70 - 130 1** über Zielber. **10** im Zielbereich **2** unter Zielber.
	- **3.** Drücken Sie die ▼ Taste, um Ihre 14-tägige **Übersicht Nüchtern** zu sehen. Dieses Beispiel zeigt Ihnen ein Messergebnis **über Zielber.**, zehn Messergebnisse **im Zielbereich** und zwei Messergebnisse **unter Zielber.** In diesem Beispiel liegt der **Zielbereich** für den Zeitraum von 14 Tagen bei 70 - 130 mg/dL.

**30 Ihrem Messgerät ins Hauptmenü zurückkehren. HINWEIS: Während Sie die Trends durchblättern, können Sie von jeder Anzeige aus durch Drücken der OK-Taste auf** 

## 117<sup>mg/dL</sup> **Vor dem Essen** Mittelwert (14 Tage) Messwerte: **25**

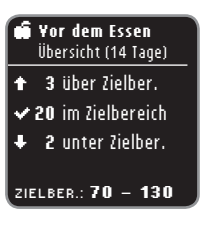

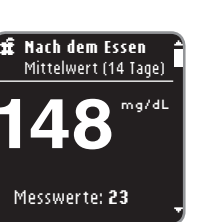

**Nach dem Essen** Übersicht (14 Tage) ZIELBER.: **70 - 180 3** über Zielber. **19** im Zielbereich **1** unter Zielber.

- **4.** Drücken Sie weiter die ▼ Taste, um Ihren 14-tägigen **Mittelwert Vor dem Essen** zu sehen.
- **5.** Drücken Sie die ▼ Taste, um Ihre 14-tägige **Übersicht Vor dem Essen** zu sehen. Dieses Beispiel zeigt Ihnen drei Messergebnisse **über Zielber.**, 20 Messergebnisse **im Zielbereich** und zwei Messergebnisse **unter Zielber**. In diesem Beispiel liegt der **Zielbereich** für den Zeitraum von 14 Tagen bei 70 - 130 mg/dL.
- **6.** Drücken Sie weiter die ▼ Taste, um Ihren 14-tägigen **Mittelwert Nach dem Essen** zu sehen. Dieses Beispiel zeigt Ihnen einen Mittelwert aus 23 Messungen von 148 mg/dL.
- **7.** Drücken Sie die ▼ Taste, um Ihre 14-tägige **Übersicht Nach dem Essen** zu sehen. Dieses Beispiel zeigt Ihnen drei Messergebnisse **über Zielber.**, 19 Messergebnisse **im Zielbereich** und ein Messergebnis **unter Zielber**. In diesem Beispiel liegt der **Zielbereich** für den Zeitraum von 14 Tagen bei 70 - 180 mg/dL.

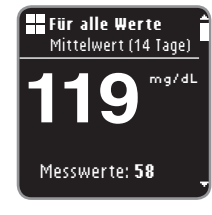

**8.** Drücken Sie weiter die ▼ Taste, um Ihren 14-tägigen **Mittelwert Für alle Werte** zu sehen. Dieses Beispiel enthält **ALLE** Ihre Ergebnisse aus 14 Tagen und zeigt einen allgemeinen Mittelwert aus 58 Messungen von 119 mg/dL.

## 344 **Vor dem Essen** Mittelwert (14 Tage) Messwerte: **3 D**ÜBER ZIELBEREICH

Im Fall, dass Ihr **MITTELWERT** über oder unter Ihren Zielbereichen liegt, sehen Sie eine zusätzliche Nachricht (wie abgebildet).

## Ändern der Zeitspanne für die Trends

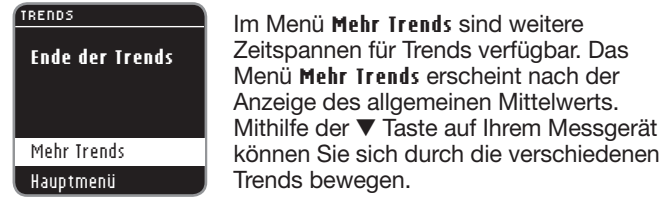

- TRENDS 7-Tage-Trends 14-Tage-Trends 30-Tage-Trends 90-Tage-Trends Hauptmenü
- **1.** Wählen Sie **Mehr Trends** und drücken Sie die **OK-**Taste.
- **2.** Durch Markieren einer Option und Drücken der **OK-**Taste wählen Sie eine Zeitspanne.

## Trends bei ausgeschalteter Markierungsfunktion ansehen

Wenn Sie die Markierungsfunktion ausgeschaltet haben, sehen Sie nur die Trends für Ihren allgemeinen Zielwert.

- **1.** Drücken und halten Sie die **OK-**Taste, bis sich das Messgerät einschaltet.
- **2.** Drücken Sie die ▼ Taste, um **Trends** auszuwählen und drücken Sie dann die **OK-**Taste.

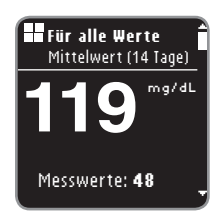

Zuerst sehen Sie Ihren allgemeinen 14-tägigen Mittelwert.

**3.** Drücken Sie die ▼ Taste, um Ihre **Übersicht Für alle Werte** zu sehen.

## **Für alle Werte** Übersicht (14 Tage) ZIELBER.: **70 - 130 3** über Zielber. **40** im Zielbereich **5** unter Zielber.

- **FUNKTIONEN FUNKTIONEN**
- **Trends bei ausgeschalteter Markierungsfunktion ansehen** Trends bei ausg<br>Markierungsfun eschalteter ktion ansehe

## Sie sehen Ihre **Übersicht Für alle Werte** für 14 Tage. Dieses Beispiel zeigt Ihnen drei Messergebnisse **über Zielber.**, 40 Messergebnisse **im Zielbereich** und fünf Messergebnisse **unter Zielber**. In diesem Beispiel liegt der **Zielbereich** für den Zeitraum von 14 Tagen bei 70 – 130 mg/dL.

- **RENDS Ende der Trends** Mehr Trends Hauptmenü
- **4.** Drücken Sie die ▲ oder ▼ Taste, um **Mehr Trends** zu sehen oder wählen Sie das **Hauptmenü** und drücken Sie **OK**.

**Ändern der Zeitspanne für die**  Ändern der Zeitspanne für die<br>Trends

## **Einstellungen**

## In Einstellungen können Sie:

Eine Erinnerung ein- oder ausschalten oder eine Erinnerung einstellen; das Datum ändern, die Uhrzeit ändern, den Ton einoder ausschalten; AutoLog (Markierungsfunktion) ein- oder ausschalten, Zielbereiche ansehen oder einstellen, die Sprache wechseln, den Anzeigenhintergrund ändern.

## Um ins Menü "Einstellungen" zu gelangen:

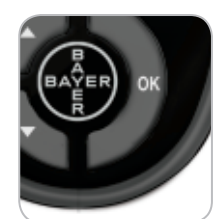

**1.** Drücken und halten Sie die **OK-**Taste, bis sich das Messgerät einschaltet.

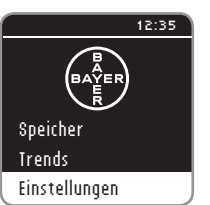

**FUNKTIONEN**

**FUNKTIONEN** 

**Einstellungen**

Einstellungen

## Das Hauptmenü bietet drei Optionen: **Speicher**, **Trends** und **Einstellungen**.

- **2.** Drücken Sie die ▼ Taste, um **Einstellungen** zu markieren.
- **3.** Drücken Sie die **OK-**Taste.

## Einstellen einer Erinnerung

## EINSTELLUNGEN Erinnerung: Aus Datum Uhrzeit Ton AutoLog

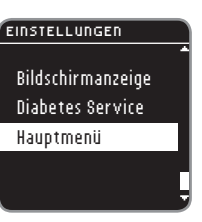

- **1.** Drücken und halten Sie die **OK-**Taste, bis sich das Messgerät einschaltet.
- 2. Im Menü "Einstellungen" sehen Sie eine Liste mit Optionen, in der die Option "Erinnerung" markiert ist.
- **3.** Um eine Erinnerung zu ändern, drücken Sie die **OK-**Taste und befolgen Sie die Schritte auf Seite 26 "Änderung der Erinnerungszeit". Um eine Erinnerungsoption unverändert zu belassen, drücken Sie die ▼ Taste und gehen Sie zurück zum **Hauptmenü**.

## Eine Erinnerung ausschalten

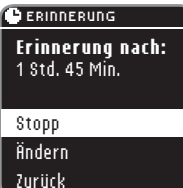

- **1.** Gehen Sie zum Hauptmenü. Wählen Sie **Einstellungen** und drücken Sie die **OK-**Taste.
- **2.** Mit **Erinnerung: AN** ausgewählt, drücken Sie die **OK-**Taste.
- **3.** Wählen Sie **Stopp** und drücken Sie die **OK-**Taste.
- **4.** Der Countdown ist nun gestoppt.

 $\overline{\mathbf{z}}$ Erinnerung ausgeschaltet.

Die Anzeige bestätigt Ihre Wahl.

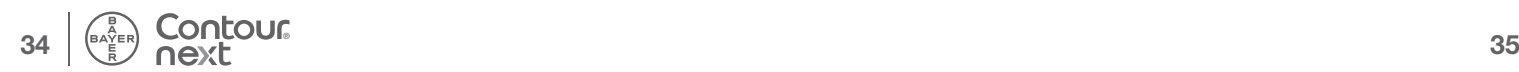

## Datum

DATUM

DATUM Jahr ändern:

Weiter

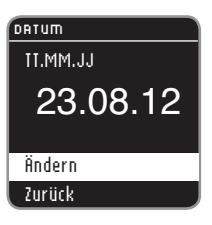

Datumsformat wählen:

23.08.12

23.08.12

Monat/Tag/Jahr Tag.Monat.Jahr

- **1.** Drücken und halten Sie die **OK-**Taste, bis sich das Messgerät einschaltet.
- **2.** Sobald Sie sich im Menü "Einstellungen" befinden, markieren Sie mit der ▼ Taste das Datum. Drücken Sie die **OK-**Taste.
- **3. Ändern** wird markiert. Drücken Sie die **OK-**Taste.

**4.** Wählen Sie **Tag.Monat.Jahr** oder **Monat/Tag/Jahr** mithilfe der Taste ▲ oder ▼. Drücken Sie die **OK-**Taste.

## DATUM Tag ändern: 23.09.12

**7.** Ändern Sie den Tag (markiert) mithilfe der Taste ▲ oder ▼. Drücken Sie die **OK-**Taste.

## **Datum ist:**

23.09.12

**8.** Die Anzeige bestätigt Ihre Datumseinstellung. **Fertig** wird markiert. Drücken Sie die **OK-**Taste.

**1.** Drücken und halten Sie die **OK-**Taste, bis sich das Messgerät einschaltet.

"Einstellungen" befinden, markieren Sie mit der ▼ Taste die Uhrzeit. Drücken Sie die **OK-**Taste.

**2.** Sobald Sie sich im Menü

## Fertig Ändern

## Uhrzeit

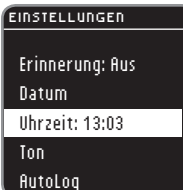

- **Datum und Uhrzeit Datum und Uhrzeit**
- 

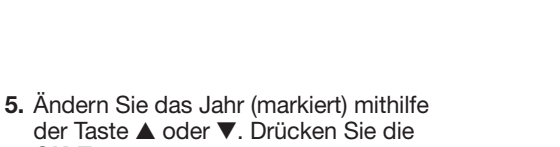

- 
- **6.** Ändern Sie den Monat (markiert) mithilfe der Taste ▲ oder ▼. Drücken Sie die **OK-**Taste.

**OK-**Taste.

# Weiter

**Datum**

**FUNKTIONEN**

**FUNKTIONEN** 

- Monat ändern: Weiter 23.09.12 DATUM
	-
- UHRZEIT 24-Std-Format: Ändern Zurück 13:03
- **3. Ändern** wird markiert. Drücken Sie die **OK-**Taste.

# **36 37 ®**

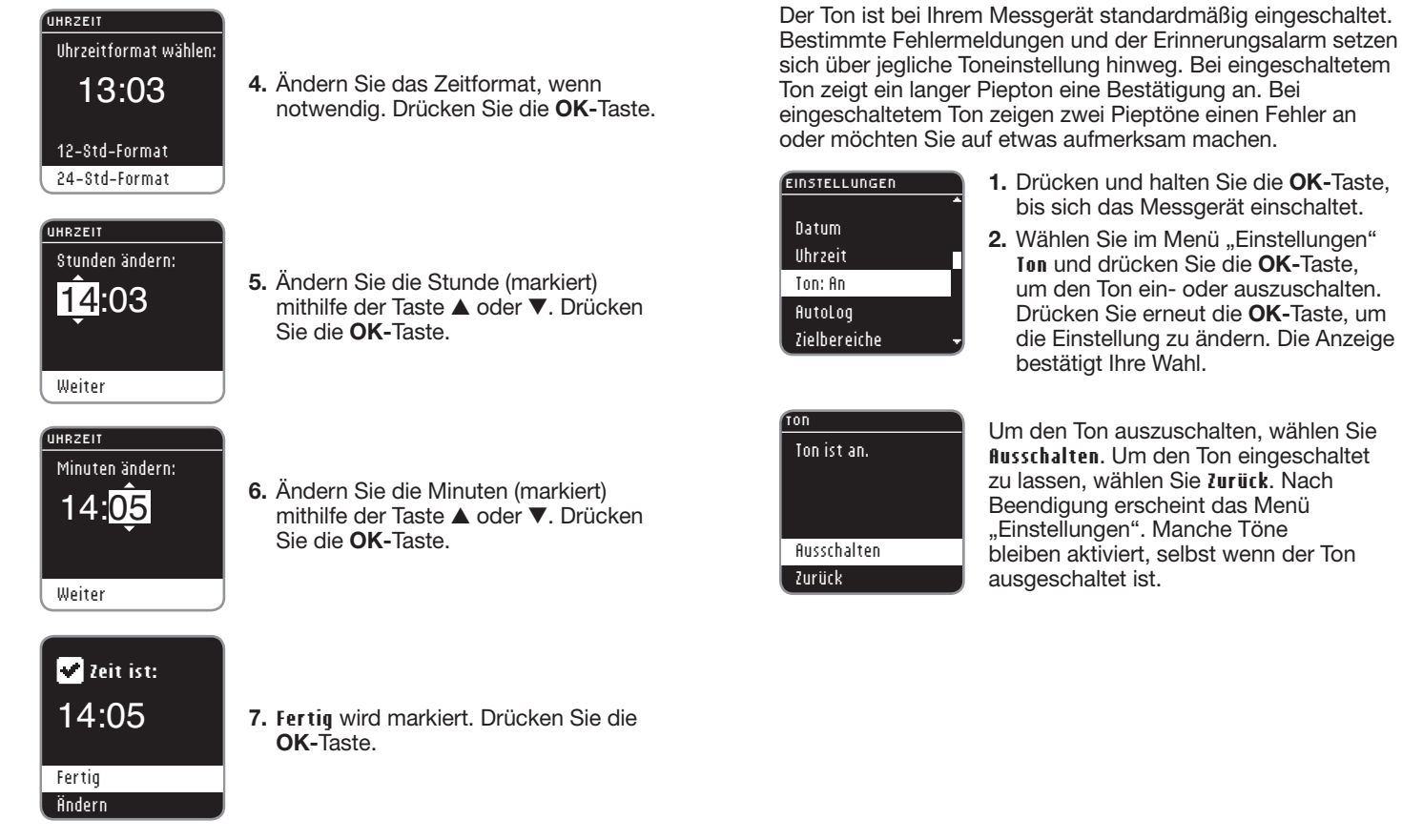

Ton

**8. AM/PM** kann geändert werden, wenn das **12-Stunden-Format** ausgewählt wird.

**Ton**

**38 39 ®**

**FUNKTIONEN**

**FUNKTIONEN** 

**Uhrzeit**

## AutoLog (Markierung)

## **Die Markierungsfunktion ist bei Ihrem Messgerät standardmäßig eingeschaltet.**

## Markierungseinstellungen

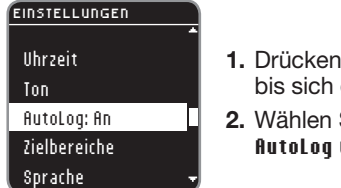

## AUTOLOG

Speichern Ausschalten

**FUNKTIONEN**

**FUNKTIONEN** 

**AutoLog (Markierung)**

AutoLog (Markierung)

Mehr Information **AutoLog ist an.**

- **1.** Drücken und halten Sie die **OK-**Taste, das Messgerät einschaltet.
- $\delta$ ie im Menü "Einstellungen" **AutoLog** und drücken Sie die **OK-**Taste.

**3.** Wählen Sie eine der folgenden Optionen aus: **Speichern**, **Ausschalten** (**Einschalten**) oder **Mehr Information**.

**4.** Wenn Sie **Speichern** oder **Ein-/ Ausschalten** wählen, erscheint eine Anzeige, um Ihnen zu bestätigen, dass die Markierung ein- bzw. ausgeschaltet ist.

## Speichern ZIELBER. BESTÄTIGEN **Für alle Werte:** 70 - 180 mg/dL

Ändern

**5.** Im Anschluss daran zeigt eine Anzeige die aktuellen Zielwerteinstellungen. Drücken Sie die **OK-**Taste, um diese **Speichern** übernehmen.

Um die Zielbereiche zu ändern, markieren Sie **Ändern** und drücken Sie dann die **OK-**Taste.

Um die Zielwerte einzustellen, lesen Sie bitte den Abschnitt "Zielwerteinstellung" auf der nächsten Seite.

## Blutzuckerzielbereiche

Bei Ihrem CONTOUR®NEXT Messgerät sind Blutzuckerzielbereiche für "Nüchtern", "Vor dem Essen" und "Nach dem Essen" voreingestellt. Der voreingestellte Bereich liegt bei 70 – 130 mg/dL für "Nüchtern" und "Vor dem Essen" bzw. bei 70 – 180 mg/dL für "Nach dem Essen". Diese Zielbereiche stehen nur bei eingeschalteter Markierungsfunktion zur Verfügung. Wenn die Markierung ausgeschaltet ist, verfügen Sie nur über einen allgemeinen Zielbereich, der auf 70 – 180 mg/dL voreingestellt ist.

## $\bigwedge$  ACHTUNG

**Sprechen Sie mit Ihrem Arzt über die für Sie zutreffenden Zielbereiche, bevor Sie diese einstellen.**

## Einstellung von Zielwerten, wenn die Markierung eingeschaltet ist

## Der Zielbereich ist durch Ihre Blutzucker **1.** Drücken und halten Sie die **OK-**Taste,

- - Drücken Sie die **OK-**Taste.

## ZIELBEREICHE

ZIELBEREICHE

Zielwerte definiert.

Zielbereich ändern Mehr Information

 **Nüchtern:** 70 - 130 mg/dL

## Speichern

Ändern

- bis sich das Messgerät einschaltet. 2. Wählen Sie im Menü "Einstellungen" **Zielbereiche**. Drücken Sie die **OK-**Taste.
- **3. Zielbereich ändern** wird markiert.

**4. Der Zielbereich für "Nüchtern"** 

die **OK-**Taste drücken.

den Zielwert **Speichern**, indem Sie

**Einstellung von Zielwerten, wenn** 

**S** 

## ZIELBEREICHE

 **Nüchtern:** 70 - 130 mg/dL

Speichern Ändern

**ZIELBEREICHE** 

 **Nüchtern:**

Weiter

Weiter

**5.** Um den Zielbereich zu ändern, drücken Sie die ▼ Taste, um **Ändern** zu markieren und drücken Sie dann die **OK-**Taste.

**6.** Verwenden Sie die Taste ▲ oder ▼, um den markierten Wert zu ändern. Wenn der von Ihnen gewünschte Wert erscheint, drücken Sie die **OK-**Taste und Sie gelangen zum nächsten Nüchtern-Zielwert (130 mg/dL).

## ZIELBEREICHE  **Nüchtern:** 70 – 130

70 – 130

**7.** Um diesen Nüchtern-Zielwert zu ändern, verwenden Sie die Taste ▲ oder ▼ und drücken Sie die **OK-**Taste, wenn Sie fertig sind.

## ZIELBEREICHE

Speichern Ändern  **Vor dem Essen:** 70 - 130 mg/dL

## ZIELBEREICHE

Speichern Ändern  **Vor dem Essen:** 70 - 130 mg/dL

## ZIELBEREICHE  **Vor dem Essen:** Weiter 70 – 130

**11.** Verwenden Sie die Taste ▲ oder ▼, um den markierten Zielwert für "Vor dem Essen" zu ändern. Wenn der von Ihnen gewünschte Wert erscheint, drücken Sie die **OK-**Taste und Sie gelangen zum nächsten Zielwert.

9. Der Zielbereich für "Vor dem Essen" erscheint (70 – 130 mg/dL). Sie können die Zielwerte **Speichern**, indem

**10.** Um den Zielwert zu ändern, drücken Sie die ▼ Taste, um **Ändern** zu markieren und drücken Sie dann die

Sie die **OK-**Taste drücken.

**OK-**Taste.

Einstellung von Zielwerten, wenn<br>die Markierung eingeschaltet ist **die Markierung eingeschaltet ist** Ändern

**FUNKTIONEN**

**FUNKTIONEN** 

**Einstellung von Zielwerten, wenn** 

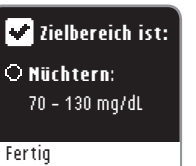

**8.** Drücken Sie die **OK-**Taste, um zum Zielwert für "Vor dem Essen" zu gelangen.

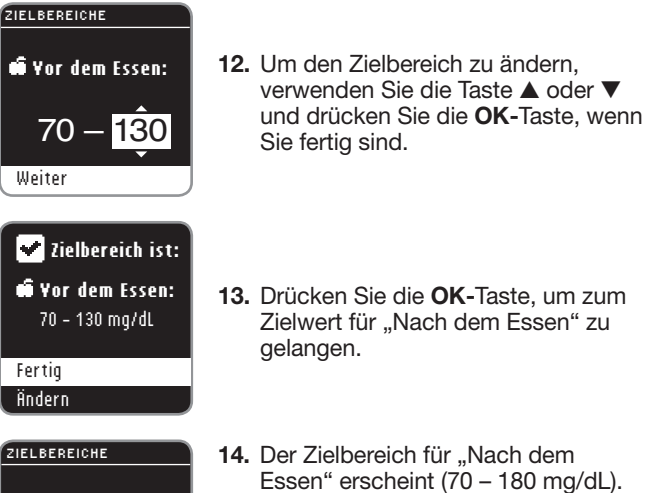

 70 - 180 mg/dL 70 - 130 mg/dL **Speichern**, indem Sie die **OK-**Taste **14. Pereich für "Nach dem** erscheint (70 – 180 mg/dL). Sie können den markierten Zielwert drücken.

sind.

15. Um den Zielbereich für "Nach dem Essen" zu ändern, drücken Sie die ▼ Taste, um **Ändern** zu wählen und drücken Sie im Anschluss die **OK-**Taste.

## ZIELBEREICHE  **Nach dem Essen:**  $70 - 180$

Weiter

Fertig

## **Zielbereich ist:**

- **Nach dem Essen:** 70 - 180 mg/dL
- **17.** Drücken Sie die **OK-**Taste, um alle Zielbereiche zu sehen.

wenn Sie fertig sind.

**16.** Verwenden Sie die Taste ▲ oder ▼, um den Zielwert zu ändern. Wenn der von Ihnen gewünschte Wert erscheint, drücken Sie die **OK-**Taste und Sie gelangen zum nächsten Zielwert. Drücken Sie die **OK-**Taste,

## 70 - 130 mg/dL  $\frac{1}{2}$  70 - 180 mg/dl Fertig Ändern **Zielbereiche:**

**18.** Die Anzeige bestätigt Ihnen, dass alle Zielbereiche eingestellt sind. **Fertig** wird markiert. Drücken Sie die **OK-**Taste.

Um die Zielbereiche erneut zu ändern, drücken Sie die ▼ Taste, um **Ändern** zu markieren und drücken Sie dann die **OK-**Taste. Damit kommen Sie zurück zur Nüchtern-Anzeige.

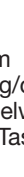

Speichern Ändern

**16 Mach dem Essen:**<br>70 – 180 mg/dl

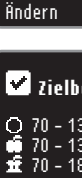

**Einstellung von Zielwerten, wenn die Markierung eingeschaltet ist**

Einstellung von Zielwerten, wenn<br>die Markierung eingeschaltet ist

## Einstellung vom Zielbereich, wenn die Markierung ausgeschaltet ist

**OK-**Taste.

## EINSTELLUNGEN

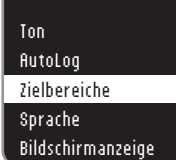

### ZIELBEREICHE

Der Zielbereich ist durch Ihre Blutzucker Zielwerte definiert.

## Zielbereich ändern Mehr Information

## **ZIELBEREICHE**

- **Für alle Werte:** 70 - 180 mg/dL
- 4. Die Anzeige "Für alle Werte" erscheint. Sie können den voreingestellten Zielwert **Speichern**, indem Sie die **OK-**Taste drücken.

**1.** Drücken und halten Sie die **OK-**Taste, bis sich das Messgerät einschaltet. 2. Wählen Sie im Menü "Einstellungen" **Zielbereich** ändern. Drücken Sie die

**3. Zielbereich ändern** wird markiert. Drücken Sie die **OK-**Taste.

## ZIELBEREICHE  **Für alle Werte:** 70 - 180 mg/dL

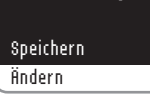

## ZIELBEREICHE **Für alle Werte**

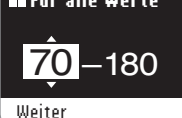

 **Für alle Werte:** 73 - 180 mg/dL **Zielbereich ist:**

## Fertig Ändern

**7.** Die Anzeige wird Ihnen bestätigen, dass Ihr allgemeiner Zielbereich eingestellt ist. **Fertig** wird markiert. Drücken Sie die **OK-**Taste.

**5.** Um den voreingestellten Zielwert zu ändern, drücken Sie die ▼ Taste, um **Ändern** zu markieren und drücken Sie

**6.** Wenn Sie **Ändern** wählen, drücken Sie die Taste ▲ oder ▼, bis Sie den von Ihnen gewünschten Zielwert sehen. Drücken Sie die **OK-**Taste, um zum nächsten Zielwert zu gelangen und verwenden Sie die Taste ▲ oder ▼, um den Zielwert zu ändern. Drücken Sie die **OK-**Taste, um **Weiter**.

dann die **OK-**Taste.

Um die Zielwerte erneut zu ändern, drücken Sie die ▼ Taste, um **Ändern** zu markieren und drücken Sie dann die **OK-**Taste. Dies bringt Sie zurück zur oben angezeigten Anzeige "Zielbereiche".

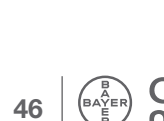

- 
- Speichern Ändern

**FUNKTIONEN**

**FUNKTIONEN** 

## **Sprache**

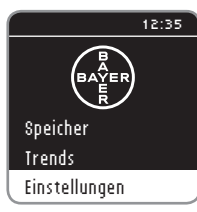

EINSTELLUNGEN AutoLog Zielbereiche Sprache Bildschirmanzeige Diabetes Service

## **1.** Drücken und halten Sie die **OK-**Taste, bis sich das Messgerät einschaltet.

- 2. Wenn Sie im Menü "Einstellungen" sind, gehen Sie hinunter zu **Sprache** und drücken Sie die **OK-**Taste.
- **3.** Drücken Sie die Taste ▲ oder ▼, um Ihre Wahl zu markieren. Drücken Sie die ▼ Taste, um weitere Sprachen zu sehen. Drücken Sie die **OK-**Taste.

Auf der Anzeige erscheinen die Sprachoptionen. Die Reihenfolge der Sprachen kann je nach Land unterschiedlich sein.

**4.** Drücken Sie die **OK-**Taste, um Ihre Auswahl zu bestätigen.

Das Menü "Einstellungen" erscheint nun in der von Ihnen gewählten Sprache.

## **Bildschirmanzeige**

Sie können die Anzeige dahin gehend ändern, dass sie einen schwarzen Hintergrund mit weißem Text oder einen weißen Hintergrund mit schwarzem Text anzeigt.

die **OK-**Taste.

## EINSTELLUNGEN Zielbereiche Sprache **Bildschirmanzeige** Diabetes Service Hauptmenü

## **BILDSCHIRMANZEIGE**

Bildschirmanzeige: weißer Text auf schwarzem Bildschirm. Ändern

## Zurück

## EINSTELLUNGEN Zielbereiche Sprache Bildschirmanzeige Diabetes Service Hauptmenü

**3.** Um die Anzeige zu ändern, wählen Sie **Ändern** und drücken Sie die **OK-**Taste. Um die aktuelle Einstellung zu belassen, wählen Sie **Zurück** und drücken Sie die **OK-**Taste.

**1.** Drücken und halten Sie die **OK-**Taste, bis sich das Messgerät einschaltet. **2.** Wenn Sie im Menü "Einstellungen" sind, gehen Sie hinunter zu **Bildschirmanzeige** und drücken Sie

Ihre neue Bildschirmanzeige erscheint nun. Die Anzeige bestätigt Ihre Wahl.

Das Menü "Einstellungen" erscheint mit der von Ihnen gewählten Option.

Continue No

 $\overline{V}$  nk

Deutsch

SPRACHE English Nederlands Deutsch Français Italiano

**Sprache:**

**FUNKTIONEN**

**FUNKTIONEN** 

**Sprache**

## Diabetes Service (im Menü "Einstellungen")

Diese Option ist den Mitarbeitern des Bayer Diabetes Service für die technische Prüfung des CONTOUR®NEXT Blutzuckermessgeräts vorbehalten.

## Pflege des Messgeräts

- Bewahren Sie das Messgerät wann immer möglich im mitgelieferten Etui auf.
- **Waschen und trocknen Sie sich vor dem Gebrauch gründlich Ihre Hände, um das Messgerät und die Sensoren von Wasser, Ölrückständen und anderen Verunreinigungen frei zu halten.**
- Behandeln Sie das Messgerät sorgsam, um eine Beschädigung der Elektronik oder eine Verursachung anderer Fehlfunktionen zu vermeiden.
- Setzen Sie das Messgerät und die Sensoren keiner übermäßigen Feuchtigkeit, Hitze, Kälte, Staub oder Verschmutzung aus.
- Reinigen Sie das Messgerät, wie auf Seite 20 empfohlen.

# **50 51 ®**

 **HILFE**

**Diabetes Service (im Menü "Einstellungen")**

Diabetes Service (im Menü "Einstellungen")

## Datenübertragung der Messergebnisse an einen Computer

Die mit dem CONTOUR®NEXT Messgerät gewonnenen Messergebnisse können an einen Computer übertragen werden. Die Ergebnisse werden auf diese Weise in einem Bericht mit Grafiken und Tabellen zusammengefasst. Um diese Funktion zu nutzen, benötigen Sie die Diabetes Management Software GLUCOFACTS®DELUXE von Bayer sowie ein 1 Meter langes Kabel von USB-A auf MicroUSB-B. Diesen Kabeltyp erhalten Sie im Elektronikhandel. Sie können sich die aktuellste Version von GLUCOFACTS DELUXE auf www.bayerglucofacts.com herunterladen. Eventuell nicht in allen Ländern erhältlich.

## **WICHTIG:**

- Das CONTOUR NEXT Messgerät wurde von Bayer nicht für die Verwendung mit anderer Software als der Diabetes Management Software von Bayer getestet oder zertifiziert. Bayer übernimmt keine Verantwortung für fehlerhafte Ergebnisse, die durch die Verwendung einer anderen Software entstehen.
- Während das CONTOUR NEXT Messgerät an einen Computer angeschlossen ist, können Sie keine Blutzuckermessung durchführen.

## **Batterien**

A40 T) **Batterien schwach** Batterien so bald wie möglich ersetzen.

Weiter

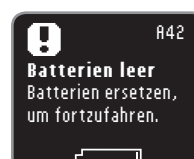

Wenn die Batterien schwach sind, erscheint die Anzeige **Batterien schwach**. Drücken Sie die **OK-**Taste, um die Warnung zur Kenntnis zu nehmen. Das System funktioniert normal weiter, doch das Symbol "Batterien schwach" wird im Hauptmenü angezeigt, bis die Batterien ausgetauscht werden. Wechseln Sie die Batterien so bald wie möglich. Sie können innerhalb der nächsten drei Tage etwa zehn weitere Messungen durchführen, bis die Batterien leer sind.

Wenn die Durchführung einer Messung aufgrund von schwachen Batterien nicht mehr möglich ist, erscheint auf der Anzeige **Batterien leer**. Wechseln Sie die Batterien sofort.

**HILFE**

## **Batteriewechsel**

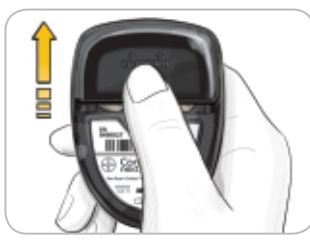

Schalten Sie das Gerät aus, bevor Sie die Batterien wechseln.

Drücken Sie fest auf die Batterieabdeckung und schieben Sie sie in Pfeilrichtung.

**HINWEIS: Wenn Sie die neuen Batterien innerhalb von fünf Minuten nach Entfernen der alten Batterien in das Messgerät einlegen, bleiben alle Ihre Einstellungen und Ergebnisse erhalten. Wenn der Batteriewechsel mehr als fünf Minuten dauert, überprüfen Sie Datum und Uhrzeit, um zu sehen, ob sie noch korrekt sind. Andere Einstellungen und Ergebnisse bleiben gespeichert.**

Entfernen Sie immer beide alten Batterien. Ersetzen Sie diese mit zwei 3-Volt-Lithiumzellen (DL2032 oder CR2032).

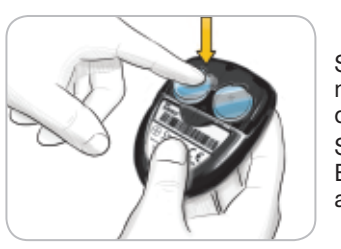

Setzen Sie die neuen Batterien mit der "+"-Seite nach oben in das Batteriefach ein. Schieben Sie die Batterieabdeckung zurück an ihren Platz.

Entsorgen Sie die verbrauchten Batterien umweltgerecht gemäß den örtlichen und bundesweiten Gesetzen und Richtlinien.

## $\sqrt{N}$  ACHTUNG

**Batterien für Kinder unzugänglich aufbewahren. Lithiumzellen sind giftig. Bei Verschlucken kontaktieren Sie sofort Ihren Arzt oder das örtliche Giftinformationszentrum.** 

## Fehlermeldungen und Lösungen

Die Messgeräteanzeige liefert Informationen zu Messergebnissen, Sensoren oder Systemfehlern. Bei Auftreten eines Fehlers piept das Messgerät zweimal. Befolgen Sie die Anweisungen auf der Anzeige. Wenn notwendig, drücken Sie die **OK-**Taste.

Wenn wiederholt Fehler auftreten, wenden Sie sich in diesem Fall an den Bayer Diabetes Service unter 0800 7261880 (kostenfrei).

## Für Ergebnisse unter 10 mg/dL oder über 600 mg/dL

(E23) T **Messergebnis < 10 mg/dL** Befolgen Sie sofort die Anweisungen Ihres Arztes. Weiter

(E21) Ţ **Messergebnis > 600 mg/dL** Hände waschen. Test mit neuem Sensor wiederholen. Weiter

- Wenn Ihr Blutzuckermesswert unter 10 mg/dL liegt, erscheint auf der Anzeige "**Befolgen Sie sofort die Anweisungen Ihres Arztes**" und das Messgerät piept zweimal. Bitte kontaktieren Sie sofort Ihren Arzt.
- Wenn Ihr Blutzuckermesswert über 600 mg/dL liegt, fordert Sie die nächste Anzeige auf, erneut zu messen. Das Messgerät piept zweimal. Waschen und trocknen Sie sich gründlich die Hände und wiederholen Sie die Messung mit einem neuen Sensor.
- Wenn Sie erneut ein Ergebnis über 600 mg/dL erhalten, erscheint auf der Anzeige "**Befolgen Sie sofort die Anweisungen Ihres Arztes**".

 **HILFE**

## Sensorfehler

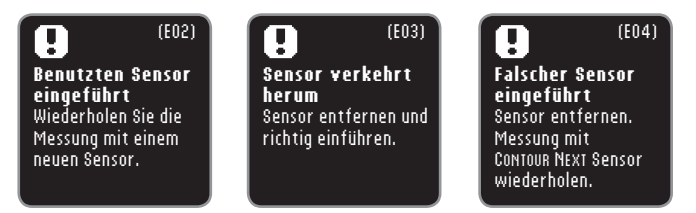

Ein Sensorfehler wird angezeigt, wenn ein gebrauchter Sensor eingeführt wird, der Sensor verkehrt herum eingeführt wird oder ein falscher Sensor eingeführt wird.

## Messbedingungsfehler

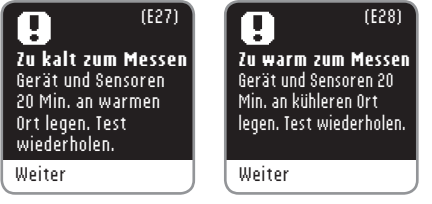

Ein Fehler aufgrund der Messbedingungen wird angezeigt, wenn das Messgerät zu kalt oder zu heiß für eine Messung ist.

## **Systemfehler**

**Sensorfehler**

Sensorfehler

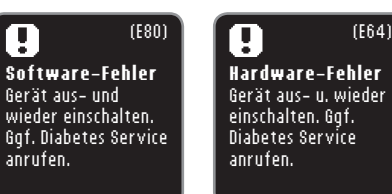

Ein Systemfehler wird bei Störungen der Software oder der Hardware angezeigt.

## Service-Informationen

Für alle Fragen im Umgang mit unseren Produkten zur Blutzuckerselbstkontrolle stehen Ihnen unsere kompetenten Mitarbeiter im Bayer Diabetes Service gerne zur Verfügung. Sie erreichen uns unter 0800 7261880 (kostenfrei). E-Mail: info@bayerdiabetes.de

## **Checkliste**

Wenn Sie mit dem Bayer Diabetes Service sprechen:

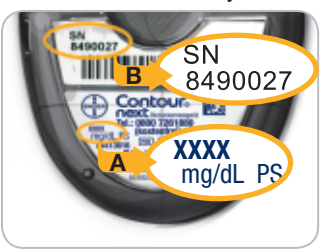

Halten Sie Ihr CONTOUR®NEXT Blutzuckermessgerät und die CONTOUR®NEXT Sensoren bereit. Notieren Sie sich die Modellnummer (**A**) und die Seriennummer (**B**), die Sie auf der Rückseite des Messgeräts finden.

Notieren Sie das Verfallsdatum der Sensoren, das Sie auf der Dose finden. Überprüfen Sie den Zustand der Batterien.

## Zubehör

Bei Fragen zum Zubehör wenden Sie sich an den Bayer Diabetes Service unter 0800 7261880 (kostenfrei).

Zwei 3-Volt-Lithiumzellen (DL2032 oder CR2032) CONTOUR®NEXT Bedienungsanleitung CONTOUR®NEXT Kurzbedienungsanleitung CONTOUR®NEXT Sensoren CONTOUR®NEXT Kontrolllösung Normal CONTOUR®NEXT Kontrolllösung Niedrig CONTOUR®NEXT Kontrolllösung Hoch Stechhilfe von Bayer Lanzetten von Bayer

## Richtigkeit (Systemgenauigkeit)

Zur Beurteilung der Richtigkeit (Systemgenauigkeit) des CONTOUR®NEXT Blutzuckermesssystems wurden mit 100 kapillaren Vollblutproben Vergleichsmessungen (Wiederholungsmessungen mit drei CONTOUR®NEXT Sensorenchargen entsprechend 600 Messwerten) zwischen dem CONTOUR NEXT und dem YSI® Glucose Analyzer als Laborreferenzmethode, zurückgeführt auf die Hexokinase-Referenz des CDC (Centers for Disease Control), durchgeführt. Die Ergebnisse der Vergleichsmessung zeigen die folgenden Tabellen.

## **Tabelle 1 – Systemgenauigkeit des CONTOUR NEXT Systems für Glukosekonzentrationen < 100 mg/dL**

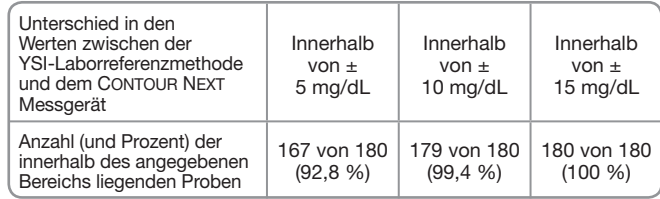

## **Tabelle 2 – Systemgenauigkeit für Glukosekonzentrationen ≥ 100 mg/dL**

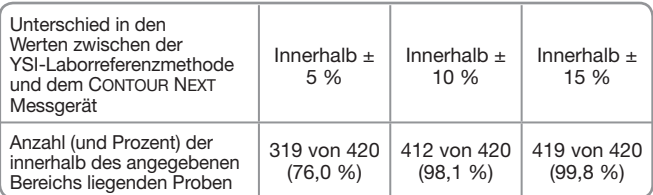

## **Tabelle 3 – Systemgenauigkeit bei einer Glukosekonzentration zwischen 24 mg/dL und 551 mg/dL**

Innerhalb von  $\pm$  15 mg/dL oder  $\pm$  15 %  $\vert$  599 von 600 (99.8 %)

Die Akzeptanzkriterien der ISO Norm 15197: 2013 schreiben vor, dass 95 % der gemessenen Glukosewerte der Vergleichsmessungen zwischen der Referenzmethode und dem Messgerät bei einer Glukosekonzentration  $<$  100 mg/dL eine maximale Abweichung von  $\pm$  15 mg/dL und bei Glukosekonzentrationen ≥ 100 mg/dL eine maximale Abweichung von ± 15 % haben dürfen.

## Technische Informationen Bewertung der Systemgenauigkeit durch Anwender

In einer Studie, in der die von 221 Laien anhand von kapillaren Blutproben aus der Fingerbeere gemessenen Glukosewerte bewertet wurden, ergaben sich folgende Ergebnisse: 100 % der Glukosewerte waren innerhalb von  $\pm$  15 mg/dL im Vergleich zu den Werten eines medizinischen Labors bei einer Glukosekonzentration < 100 mg/dL und 98,9 % innerhalb von  $\pm$  15 % im Vergleich zu den Werten eines medizinischen Labors bei einer Glukosekonzentration ≥ 100 mg/dL.

## Präzision

Die Prüfung der Präzision des CONTOUR®NEXT Blutzuckermesssystems wurde unter Verwendung von 5 venösen Vollblutproben mit Glukosekonzentrationen von 40 bis 323 mg/dL in einer Studie durchgeführt. Dazu wurden Wiederholungsmessungen (n=300) unter Verwendung von mehreren CONTOUR NEXT Blutzuckermessgeräten und 3 Chargen von CONTOUR®NEXT Sensoren durchgeführt. Dabei wurden die folgenden Ergebnisse zur Präzision erzielt.

## **Tabelle 4 – Ergebnisse der Prüfung der Präzision des CONTOUR NEXT Messgeräts mit CONTOUR NEXT Sensoren**

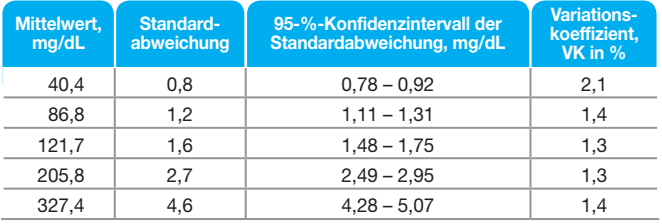

Die Präzision von Tag zu Tag (in die die Variabilität über mehrere Tage eingeht) wurde anhand von 3 Kontrolllösungen bewertet. Mit jeweils einer von 3 Chargen CONTOUR NEXT Sensoren wurde jede Kontrolle an 10 verschiedenen Tagen ein Mal mit einem von 10 Geräten getestet, sodass sich insgesamt 300 Messwerte ergaben.

## **Tabelle 5 – Ergebnisse der Präzision von Tag zu Tag für das CONTOUR NEXT Messgerät unter Verwendung von CONTOUR NEXT Sensoren**

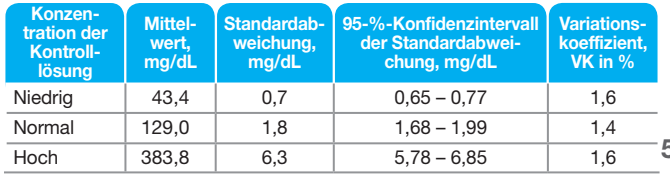

- Richtigkeit

**57**

## Symptome eines hohen oder niedrigen **Blutzuckerspiegels**

Sie können Ihre Messergebnisse besser verstehen, wenn Sie sich der Symptome eines hohen oder niedrigen Blutzuckerspiegels bewusst sind. Folgende Symptome treten laut der American Diabetes Association (www.diabetes.org) am häufigsten auf:

## **Symptome bei niedrigen Blutzuckerwerten (Hypoglykämie):**

- Zittrigkeit
- Schwitzen
- Schneller Herzschlag
- Verschwommenes Sehen
- Verwirrung
- Bewusstlosigkeit
- Krämpfe
- Seltsames Verhalten
- Großer Hunger
- Schwindel

## **Ketone (Ketoazidose):**

- Kurzatmigkeit
- Übelkeit und Erbrechen
- Sehr trockener Mund

## $\sqrt{N}$  ACHTUNG

**Wenn Sie eines dieser Symptome an sich bemerken, messen Sie Ihren Blutzucker. Wenn Ihr Messergebnis unter 50 mg/dL oder über 250 mg/dL liegt, befolgen Sie sofort die Anweisungen Ihres Arztes.**

Für weitere Informationen sowie eine vollständige Liste der Symptome wenden Sie sich bitte an Ihren Arzt.

## **(Hyperglykämie):** • Häufiges Wasserlassen

• Übermäßiger Durst

**Symptome bei hohen Blutzuckerwerten** 

- Verschwommenes Sehen
- Erhöhte Müdigkeit
- Hunger

## Technische Daten

**Probenmaterial:** Venöses, arterielles oder kapilläres Vollblut **Messergebnis:** plasmakalibriert **Probenmenge:** 0,6 μL **Messbereich:** 10 - 600 mg/dL **Countdown-Zeit:** 5 Sekunden **Speicherkapazität:** speichert die 800 aktuellsten Messergebnisse **Batterietyp:** Zwei 3-Volt-Lithiumzellen (DL2032 oder CR2032) **Batterielebensdauer:** Ca. 1000 Messungen (durchschnittlich einjährige Anwendung) **Arbeitstemperaturbereich: <sup>5</sup> 45 Luftfeuchtigkeit:** 10–93 % rel. Luftfeuchtigkeit **Abmessungen:** 80 mm (H) x 53 mm (B) x 12,7 mm (T) **Gewicht:** 45 Gramm **Messgerätelebensdauer:** 5 Jahre **Lautstärke des Tons:** 55 bis 80 dBA bei einer Distanz von 10 cm CONTOUR®NEXT Messgerät entspricht den elektromagnetischen

## **Elektromagnetische Verträglichkeit (EMV):** Das

Anforderungen der ISO Norm 15197: 2013. Die elektromagnetischen Strahlungen sind gering und führen normalerweise zu keinen Störungen bei anderen elektronischen Geräten in der Nähe. Strahlungen in der Nähe stehender elektronischer Geräte wirken sich normalerweise ebenso wenig auf das CONTOUR NEXT Messgerät aus. Das CONTOUR NEXT Messgerät entspricht den Anforderungen zur Störfestigkeit gegen elektrostatische Entladungen von IEC 61326-2-6. Es wird empfohlen, die Nutzung elektrischer Geräte in sehr trockenen Umgebungen zu vermeiden, vor allem, wenn synthetische Materialien in der Nähe sind. Das CONTOUR NEXT Blutzuckermessgerät entspricht den Anforderungen zu Funkstörungen von IEC 61326-1. Verwenden Sie das CONTOUR NEXT Messgerät nicht in der Nähe von Mobiltelefonen oder Schnurlostelefonen, Walkie-Talkies, Garagentoröffnern, Radios oder anderen elektrischen oder elektronischen Geräten, die elektromagnetische Strahlung absondern, um Funkstörungen zu vermeiden, da diese die fehlerfreie Funktion des Messgeräts beeinträchtigen können.

## Verwendete Symbole

Die folgenden Symbole werden auf der Verpackung und in der Beschreibung des CONTOUR®NEXT Blutzuckermessgeräts verwendet (auf Etikett und Verpackung des Messgeräts sowie auf Etikett und Verpackung der Kontrolllösung und der Reagenzien).

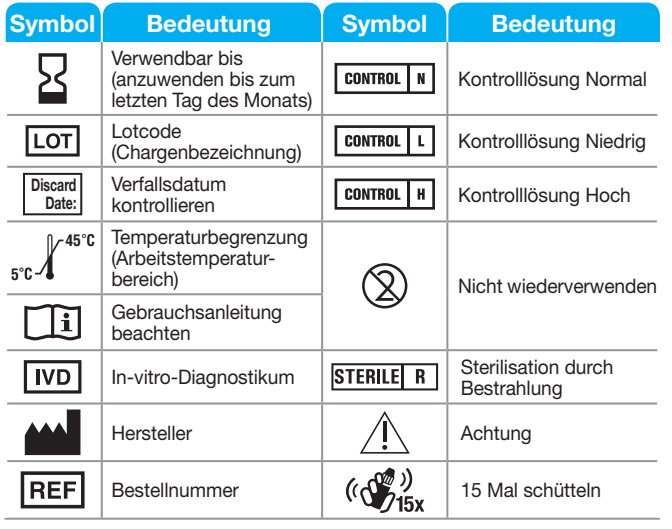

**Messprinzip:** Die Bestimmung der Glukose im Blut mit dem CONTOUR®NEXT Blutzuckermessgerät basiert auf der Messung des elektrischen Stroms, der bei der Reaktion der Glukose mit den Reagenzien auf der Elektrode des Sensors entsteht. Die Blutprobe wird durch Kapillarkräfte in die Sensorspitze eingesaugt. Die Glukose in der Blutprobe reagiert mit dem Glukosedehydrogenase-FAD Komplex (GDH-FAD) und dem Mediator. Dabei entstehen Elektronen, die einen Stromfluss erzeugen, der zur Glukosekonzentration in der Blutprobe proportional ist. Im Anschluss an die Reaktionszeit erscheint die Glukosekonzentration der Probe im Anzeigefenster. Eine Berechnung ist nicht erforderlich.

## **Vergleichsmessungen:** Das CONTOUR®NEXT

Blutzuckermessgerät ist für die Blutzuckermessung mit venösem und kapillärem Vollblut vorgesehen. Ein Vergleich mit einer Labormethode muss zeitgleich mit Aliquoten der gleichen Probe durchgeführt werden. Hinweis: Aufgrund der Glykolyse nimmt die Glukosekonzentration rasch ab (ca. 5–7 % pro Stunde).<sup>7</sup>

## **Symbol Bedeutung**

Die Batterien müssen in Übereinstimmung mit den geltenden Gesetzen Ihres Landes entsorgt werden. Wenden Sie sich an die Behörden vor Ort, um Informationen zu relevanten Gesetzen zur Entsorgung und zum Recycling in Ihrer Region zu erhalten.

Das Messgerät gilt als potenziell infektiös und sollte entsprechend den gesetzlichen Sicherheitsbestimmungen vor Ort entsorgt werden. Das Gerät sollte nicht mit anderen Elektrogeräten entsorgt werden.

Fragen Sie Ihren Arzt oder die örtlich zuständige Abfallentsorgungsstelle nach Bestimmungen in Bezug auf die Entsorgung von potentiell infektiösen Blutzuckermessgeräten.

**60 61 ®**

**TECHNISCHE** 

**Verwendete Symbole**

Verwendete Symbole

## **Literatur**

- **1.** Wickham NWR, Achar KN, Cove DH. Unreliability of capillary blood glucose in peripheral vascular disease. *Practical Diabetes* 1986; 3(2): 100.
- **2.** Atkin S, et al. Fingerstick Glucose Determination in Shock. *Ann Intern Med* 1991; 114: 1020-1024.
- **3.** Desachy A, Vuagnat AC, et al. Accuracy of Bedside Glucometry in Critically Ill Patients: Influence of Clinical Characteristics and Perfusion Index. *Mayo Clin Proc.* 2008; 83(4): 400-405.
- **4.** FDA Public Health Notification: Use of Fingerstick Devices on More than One Person Poses Risk for Transmitting Bloodborne Pathogens: Initial Communication: Update 11/29/2010. http://www.fda.gov/MedicalDevices/Safety/ AlertsandNotices/ucm224025.htm
- **5.** CDC Clinical Reminder: Use of Fingerstick Devices on More than One Person Poses Risk for Transmitting Bloodborne Pathogens (2010). http://www.cdc.gov/ injectionsafety/Fingerstick-DevicesBGM.html
- **6.** Longo DL, et al. *Harrison*'*s Principles of Internal Medicine*, 18th Edition, 2011. http://www.accessmedicine.com
- **7.** *Tietz Fundamentals of Clinical Chemistry*, 5th Edition, Edited by Burtis CA and Ashwood ER, W.B. Saunders Co., Philadelphia, PA, 2001, p. 444.

## **Garantie**

Herstellergarantie: Bayer garantiert, dass dieses Gerät die Herstellungsstätte frei von Material- und Verarbeitungsfehlern verlassen hat. Bayer wird unbeschadet der gesetzlichen Gewährleistungsansprüche ein als defekt befundenes Gerät kostenlos durch ein gleichwertiges Gerät oder ein Nachfolgemodell ersetzen.

Einschränkungen der Garantie:

- **1.** Für Verbrauchsmaterial und/oder Zubehör gelten die gesetzlichen Gewährleistungsfristen.
- **2.** Diese Garantie beschränkt sich auf die Ersatzleistung bei Material- oder Verarbeitungsfehlern. Bayer übernimmt keine Garantie für Fehlfunktionen oder Beschädigungen, die durch unsachgemäße Behandlung oder unfachmännische Wartung verursacht wurden.

Des Weiteren haftet Bayer nicht für Fehlfunktionen oder Beschädigungen, die durch die Verwendung von anderen als den von Bayer empfohlenen Reagenzien (z.B. CONTOUR®NEXT Sensoren, CONTOUR®NEXT Kontrolllösung), sonstigen Verbrauchsmaterialien oder Softwareprogrammen verursacht wurden.

Im Garantiefall sollte der Verwender unter der Telefonnummer 0800 7261880 (kostenfrei) den Bayer Diabetes Service kontaktieren, um Unterstützung und/oder Hinweise zur Inanspruchnahme von Garantieleistungen für dieses Gerät zu erhalten. Die Kontaktdaten finden Sie auf der Rückseite.

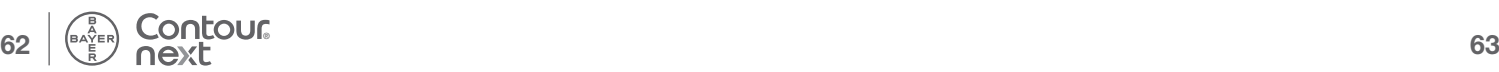

**TECHNISCHE INFORMATIONEN**

**TECHNISCHE**<br>INFORMATIONE

**Garantie**

Garantie

## **Verzeichnis**

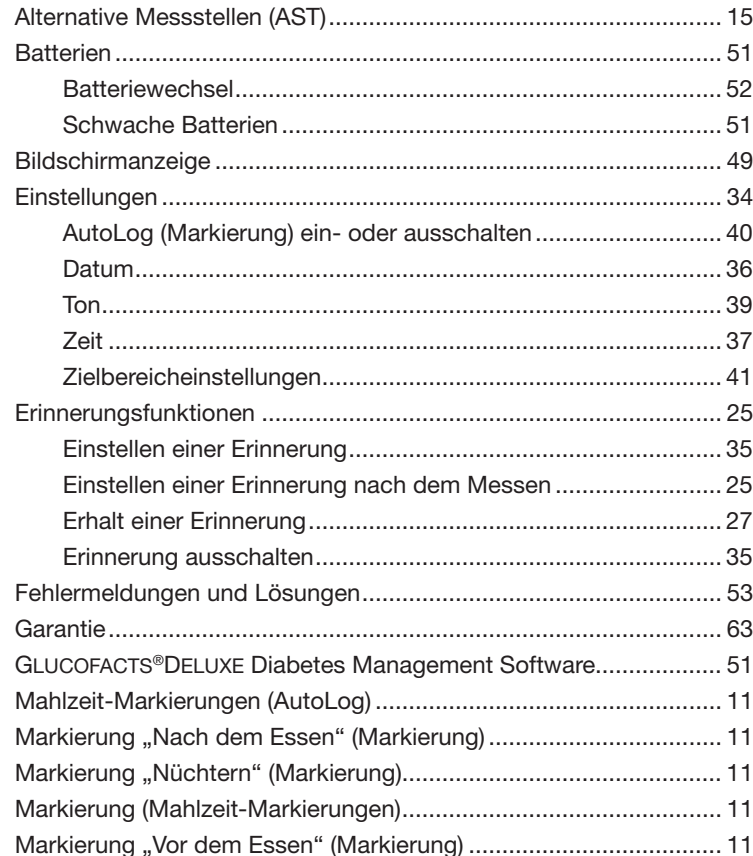

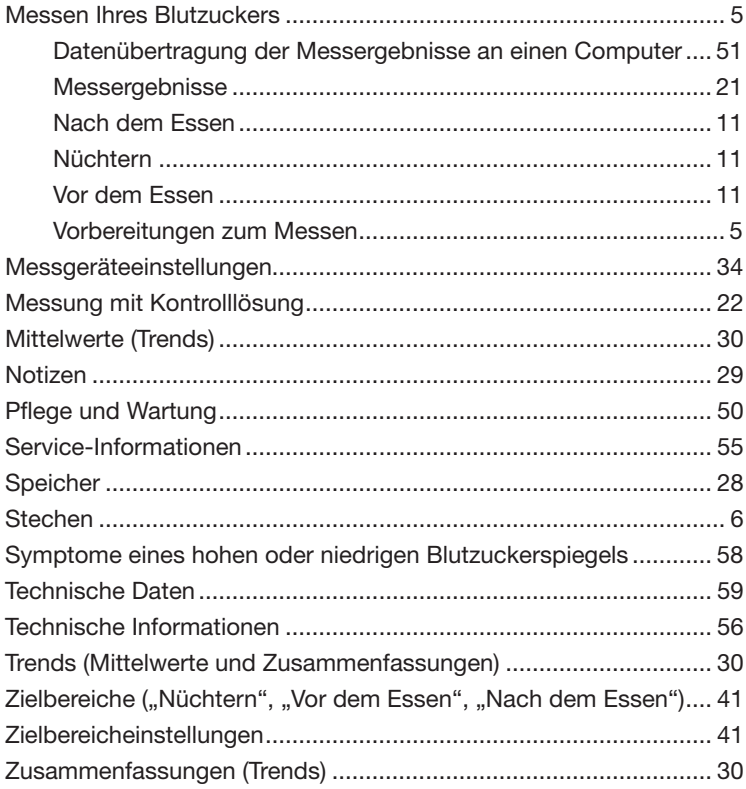

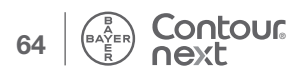

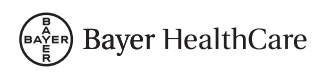

Vertrieb durch: Bayer Vital GmbH Diabetes Care 51368 Leverkusen Deutschland

Bayer Diabetes Service 0800 7261880 (kostenfrei) E-Mail: info@bayerdiabetes.de Internet: www.diabetes.bayer.de

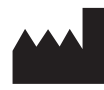

Bayer Consumer Care AG Peter Merian-Strasse 84 4052 Basel, Switzerland

Bayer, das Bayer-Kreuz, CONTOUR, GLUCOFACTS und das "Ohne Codieren"-Logo sind eingetragene Marken von Bayer. Alle anderen Marken sind Eigentum der jeweiligen Inhaber.

## Bayer

**0088**

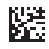

© 2014 Bayer. Alle Rechte vorbehalten. 84169668 Rev. 08/14